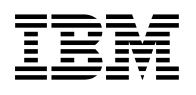

# **Program Directory for IBM Z OMEGAMON AI for JVM**

6.1.0

Program Number 5698-012

for use with z/OS

Document Date: September 2023

GI13-5300-00

 **Note** 

Before using this information and the product it supports, be sure to read the general information under 7.0, "Notices" on page 40.

© **Copyright International Business Machines Corporation 2020, 2023.** Note to U.S. Government Users — Documentation related to restricted rights — Use, duplication or disclosure is subject to restrictions set forth in GSA ADP Schedule Contract with IBM Corp.

# **Contents**

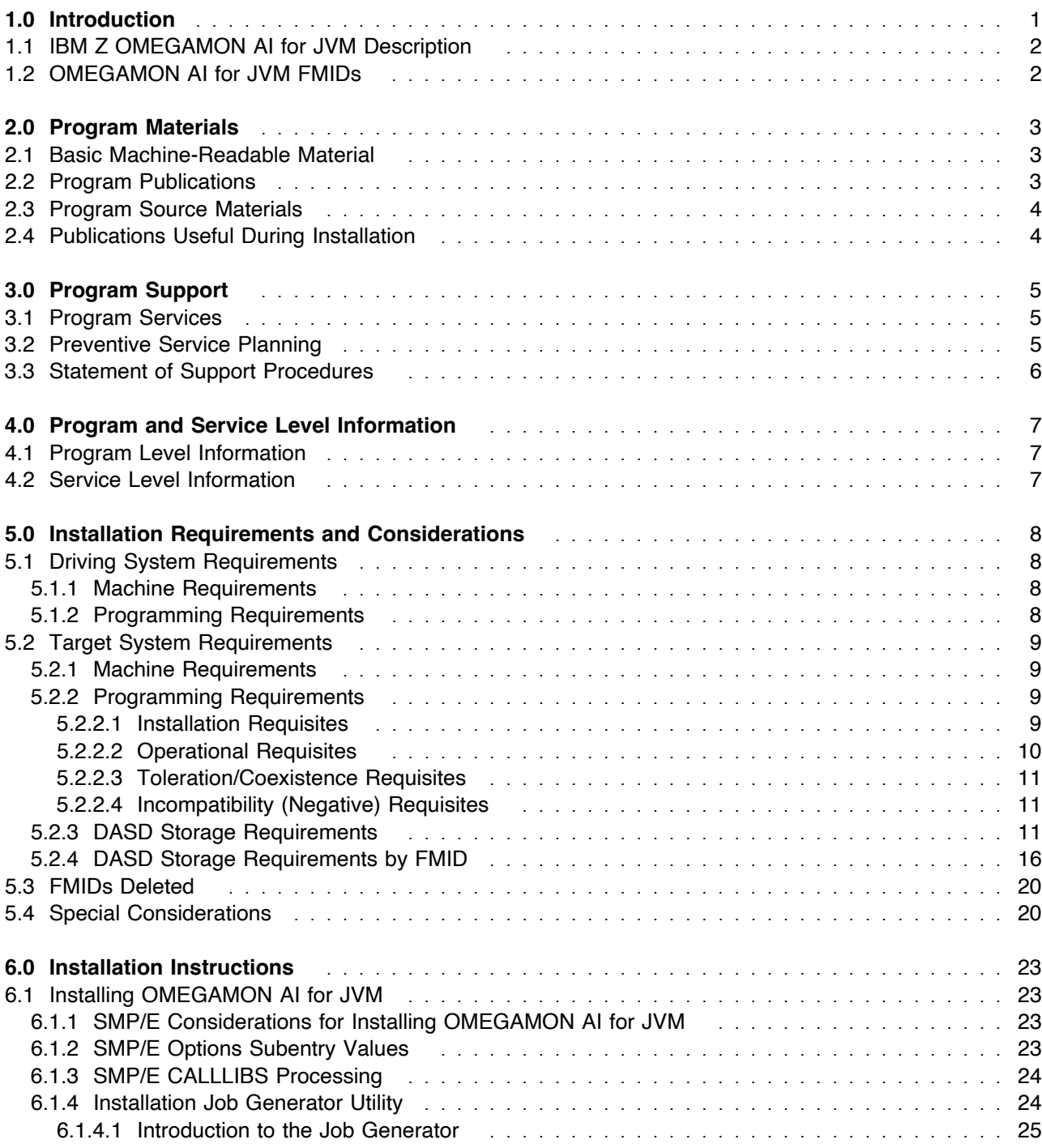

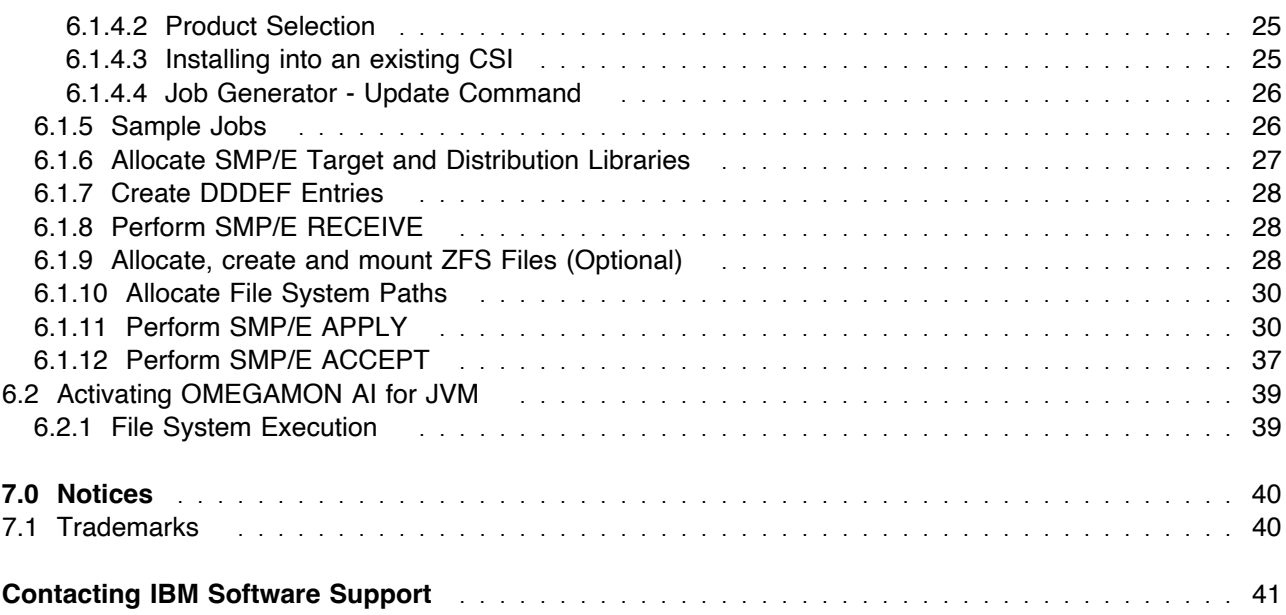

# **Figures**

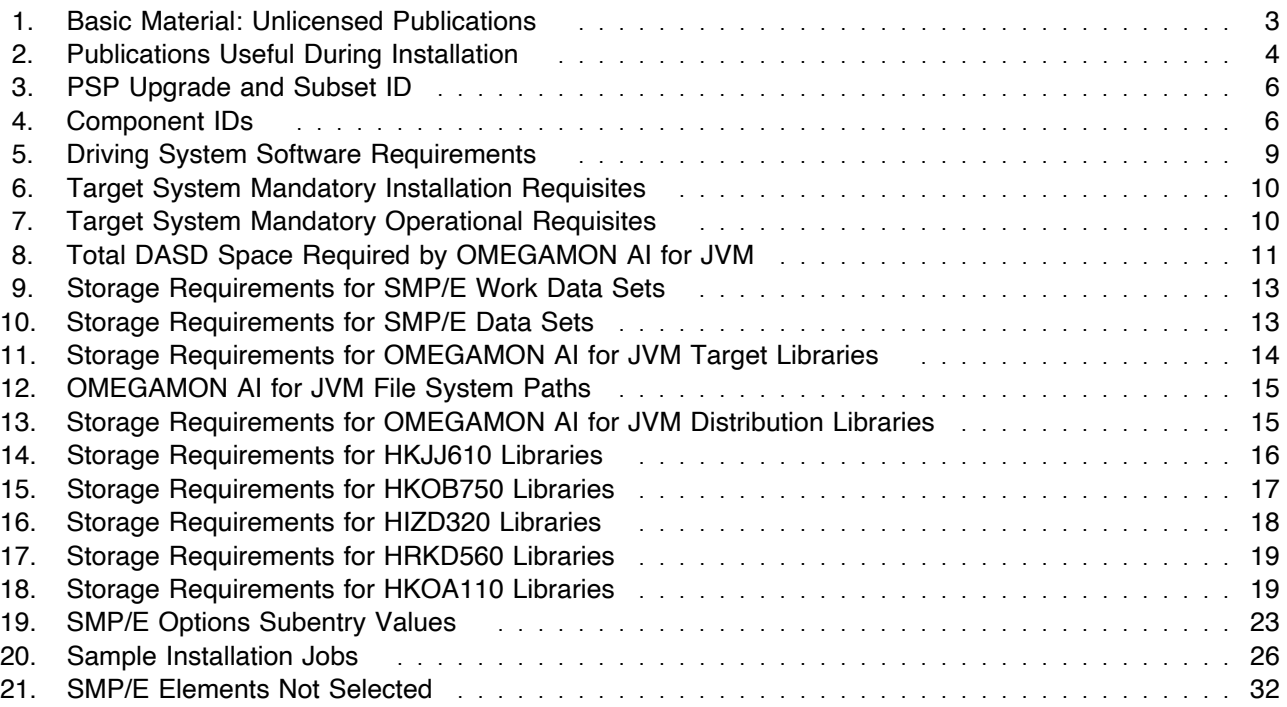

# **1.0 Introduction**

This program directory is intended for system programmers who are responsible for program installation and maintenance. It contains information about the material and procedures associated with the installation of IBM Z OMEGAMON AI for JVM. This publication refers to IBM Z OMEGAMON AI for JVM as OMEGAMON AI for JVM.

The Program Directory contains the following sections:

- 2.0, "Program Materials" on page 3 identifies the basic program materials and documentation for OMEGAMON AI for JVM.
- 3.0, "Program Support" on page 5 describes the IBM support available for OMEGAMON AI for JVM.
- 4.0, "Program and Service Level Information" on page 7 lists the APARs (program level) and PTFs (service level) that have been incorporated into OMEGAMON AI for JVM.
- 5.0, "Installation Requirements and Considerations" on page 8 identifies the resources and considerations that are required for installing and using OMEGAMON AI for JVM.
- 6.0, "Installation Instructions" on page 23 provides detailed installation instructions for OMEGAMON AI for JVM. It also describes the procedures for activating the functions of OMEGAMON AI for JVM, or refers to appropriate publications.

Before installing OMEGAMON AI for JVM, read the *CBPDO Memo To Users* and the *CBPDO Memo To Users Extension* that are supplied with this program in softcopy format and this program directory; after which, keep the documents for your reference. Section 3.2, "Preventive Service Planning" on page 5 tells you how to find any updates to the information and procedures in this program directory.

OMEGAMON AI for JVM is supplied in a Custom-Built Product Delivery Offering (CBPDO, 5751-CS3). The program directory that is provided in softcopy format on the CBPDO is identical to the hardcopy format if one was included with your order. All service and HOLDDATA for OMEGAMON AI for JVM are included on the CBPDO.

Do not use this program directory if you install OMEGAMON AI for JVM with a ServerPac. When you use one of those offerings, use the jobs and documentation supplied with the offering. The offering will point you to specific sections of this program directory as needed.

# **1.1 IBM Z OMEGAMON AI for JVM Description**

The IBM Z OMEGAMON AI for JVM offering delivers detailed IBM z Systems platform monitoring of all Java virtual machines (JVMs) to help reduce the cost and risks for managing your business. This offering provides realtime and historical performance, and availability capabilities for your IBM z/OS JVMs that includes the capability to stream data outside of the product via the OMEGAMON Data Provider and to dynamically detect historical anomalies via OMEGAMON AI Insights.

The IBM Z OMEGAMON AI for JVM product package includes the following:

- IBM Z OMEGAMON AI for JVM 6.1.0:
	- provides resource-level monitoring of all Java virtual machines (JVMs) on z/OS.
	- you can efficiently monitor, identify, isolate, and correct problems when JVMs on z/OS are in distress or are failing.
- IBM Z OMEGAMON Integration Monitor 5.6.0:
	- displays performance information from a variety of sources, including OMEGAMON monitors and third party software, in a singe location single-screen view of all situation alerts to rapidly identify the root-cause of complex issues.
	- provides the capability to make available OMEGAMON data attributes to applications and analytic platforms outside of OMEGAMON.
- IBM Z OMEGAMON AI Insights:
	- receives historical data from OMEGAMON Data Provider for the purposes of using machine learning technology to dynamically detect anomalies with OMEGAMON provided data over an extended timeframe.
- IBM z/OS DLA:
	- discovers z/OS resources and generates XML files.

## **1.2 OMEGAMON AI for JVM FMIDs**

OMEGAMON AI for JVM consists of the following FMIDs:

 HKJJ610 HKOB750 HIZD320 HRKD560 HKOA110

# **2.0 Program Materials**

An IBM program is identified by a program number. The program number for OMEGAMON AI for JVM is 5698-012.

Basic Machine-Readable Materials are materials that are supplied under the base license and are required for the use of the product.

The program announcement material describes the features supported by OMEGAMON AI for JVM. Ask your IBM representative for this information if you have not already received a copy.

## **2.1 Basic Machine-Readable Material**

The distribution medium for this program is physical media or downloadable files. This program is in SMP/E RELFILE format and is installed by using SMP/E. See 6.0, "Installation Instructions" on page 23 for more information about how to install the program.

You can find information about the physical media for the basic machine-readable materials for OMEGAMON AI for JVM in the *CBPDO Memo To Users Extension*.

## **2.2 Program Publications**

The following sections identify the basic publications for OMEGAMON AI for JVM.

Figure 1 identifies the basic unlicensed publications for OMEGAMON AI for JVM.

The unlicensed documentation for OMEGAMON AI for JVM can be found on the IBM Documentation at: **https://www.ibm.com/docs/en/omegamon-networks/6.1.0**

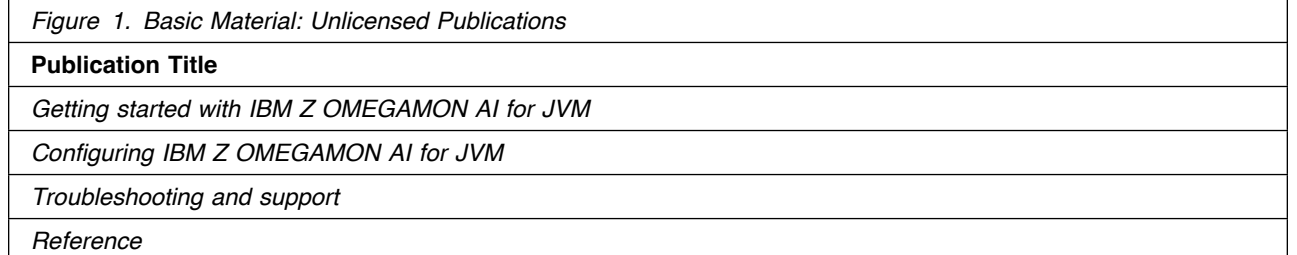

Prior to installing OMEGAMON AI for JVM, IBM recommends you review the OMEGAMON shared documentation 6.3.0 Fix Pack 2 and above, **First time deployment guide (FTU installation and tasks)**, the Planning, Configuring, and Configuration Manager topics for general planning and configuration flow.

This documentation focuses on the things you will need to know for a successful installation and configuration of the product components included in ths package.

The OMEGAMON shared documentation, and other IBM product documentation can be found at the IBM Documentation URL listed below:

#### **https://www.ibm.com/docs/en/om-shared**

Refer to the *Program Directory for IBM Tivoli Management Services on z/OS* (GI11-4105) for a complete documentation list and installation instructions for its product components.

## **2.3 Program Source Materials**

No program source materials or viewable program listings are provided for OMEGAMON AI for JVM.

## **2.4 Publications Useful During Installation**

You might want to use the publications listed in Figure 2 during the installation of OMEGAMON AI for JVM.

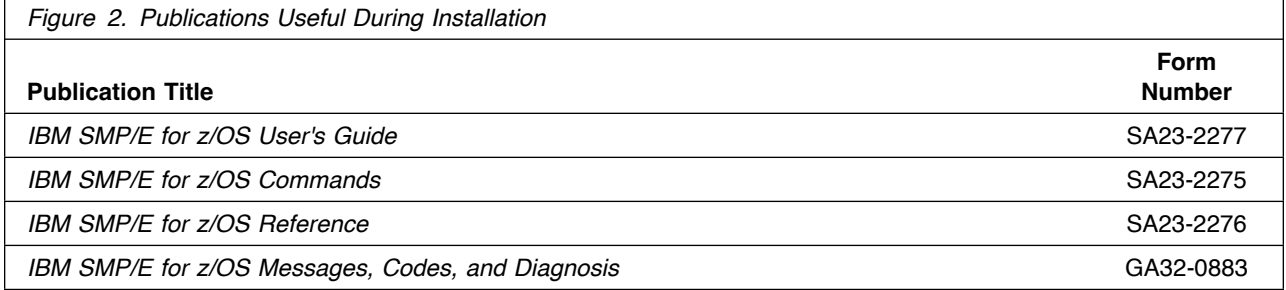

**Note:** These publications can be found in IBM Documentation. Use a web browser with internet access to refer to: **https://www.ibm.com/docs/en/zos/2.5.0?topic=zos-smpe**

# **3.0 Program Support**

This section describes the IBM support available for OMEGAMON AI for JVM.

## **3.1 Program Services**

Contact your IBM representative for specific information about available program services.

## **3.2 Preventive Service Planning**

Before you install OMEGAMON AI for JVM, make sure that you have reviewed the current Preventive Service Planning (PSP) information. Review the PSP Bucket for General Information, Installation Documentation, and the Cross Product Dependencies sections. For the Recommended Service section, instead of reviewing the PSP Bucket, it is recommended you use the

IBM.PRODUCTINSTALL-REQUIREDSERVICE fix category in SMP/E to ensure you have all the recommended service installed. Use the **FIXCAT(IBM.PRODUCTINSTALL-REQUIREDSERVICE)** operand on the **APPLY CHECK** command. See 6.1.11, "Perform SMP/E APPLY" on page 30 for a sample APPLY command.

If you obtained OMEGAMON AI for JVM as part of a CBPDO, HOLDDATA is included.

If the CBPDO for OMEGAMON AI for JVM is older than two weeks by the time you install the product materials, you can obtain the latest PSP Bucket information by searching on the following website:

### **https://www.ibm.com/support/pages/ibmsearch**

You can also contact the IBM Support Center to obtain the latest PSP Bucket information.

For program support, access the Software Support Website at **https://www.ibm.com/mysupport/**.

PSP Buckets are identified by UPGRADEs, which specify product levels; and SUBSETs, which specify the FMIDs for a product level. The UPGRADE and SUBSET values for OMEGAMON AI for JVM are included in Figure 3 on page 6.

This product has an installation requirement for IBM Tivoli Management Services on z/OS 6.3.0 Fix Pack 6 or higher (5698-A79), so you should review the PSP buckets for it as well. Refer to the *Program Directory for IBM Tivoli Management Services on z/OS* (GI11-4105) for those UPGRADE and SUBSET values.

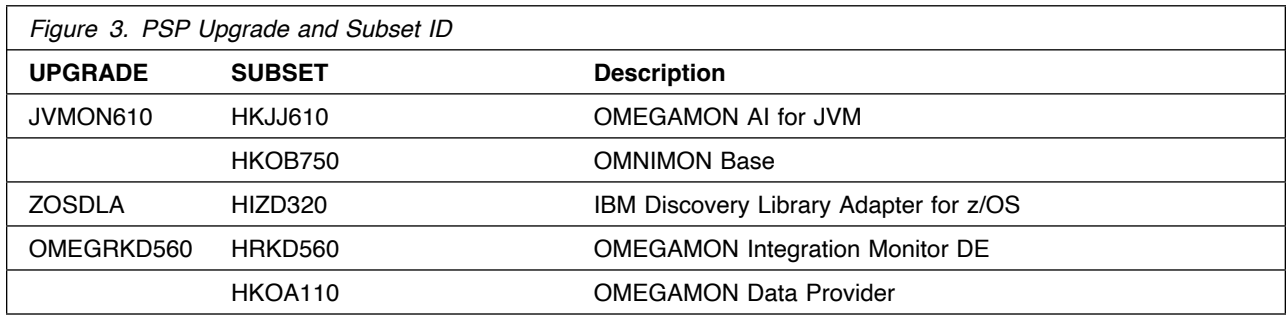

# **3.3 Statement of Support Procedures**

Report any problems which you feel might be an error in the product materials to your IBM Support Center. You may be asked to gather and submit additional diagnostics to assist the IBM Support Center in their analysis.

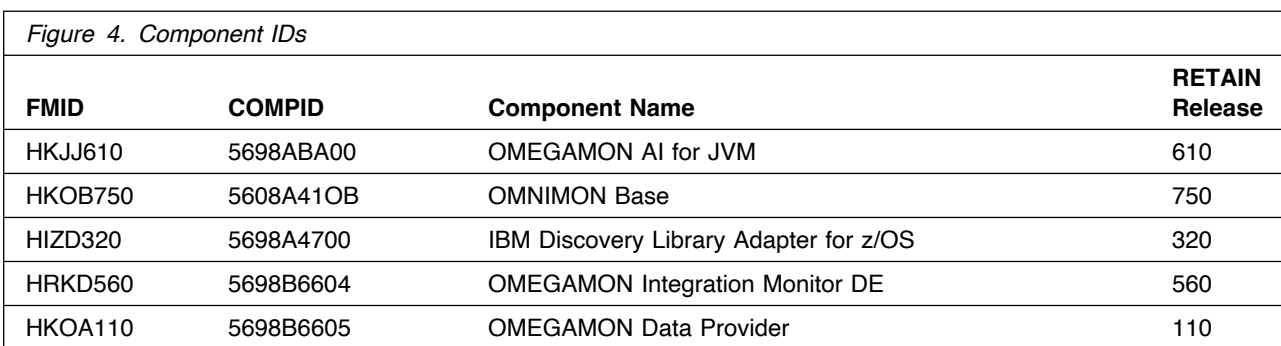

Figure 4 identifies the component IDs (COMPID) for OMEGAMON AI for JVM.

# **4.0 Program and Service Level Information**

This section identifies the program and relevant service levels of OMEGAMON AI for JVM. The program level refers to the APAR fixes that have been incorporated into the program. The service level refers to the PTFs that have been incorporated into the program.

## **4.1 Program Level Information**

The following APAR fixes against the previous release of components included with OMEGAMON AI for JVM have been incorporated into this release. They are listed by FMID.

• FMID HKOB750

OA4566 OA45816 OA45821 OA45846 OA4614 OA46177 OA46354 OA4674 OA46857 OA4686 OA46861 OA46867 OA46911 OA47142 OA47263 OA47617 OA4829 OA48198 OA48295 OA48532 OA48662 OA48739 OA48917 OA4957 0A49106 0A49278 0A49686 0A49902 0A49927 0A49966 0A50243 0A50263 OA5563 OA5894 OA5133 OA5143 OA51357 OA51417 OA51556 OA51564 OA51646 OA51815 OA5198 OA5216 OA5282 OA52314 OA52323 OA52442

- FMID HIZD320

```
0A36070 0A34388 0A40005 0A40585 0A40760 0A41322 0A41662 0A41604
0A43245 0A42836 0A45275 0A46337 0A46190 0A50377 0A48608 0A48092
0A46882 0A48660 0A46912 0A47137 0A47264 0A47357 0A47810 0A47844
0A48106 0A49943 0A48978 0A49050 0A49290 0A50051 0A50811 0A51462
0A52819   0A53263   0A52105   0A55003   0A56499   0A58571   0A60640   0A60786
0A61082 0A61550 0A61913 0A62043 0A61655 0A63544
```
## **4.2 Service Level Information**

No PTFs against this release of OMEGAMON AI for JVM have been incorporated into the product package.

Frequently check the OMEGAMON AI for JVM PSP Bucket for HIPER and SPECIAL attention PTFs against all FMIDs that you must install. You can also receive the latest HOLDDATA, then add the **FIXCAT(IBM.PRODUCTINSTALL-REQUIREDSERVICE)** operand on your **APPLY CHECK** command. This will allow you to review the recommended and critical service that should be installed with your FMIDs.

# **5.0 Installation Requirements and Considerations**

The following sections identify the system requirements for installing and activating OMEGAMON AI for JVM. The following terminology is used:

- *Driving system*: the system on which SMP/E is executed to install the program.

The program might have specific operating system or product level requirements for using processes, such as binder or assembly utilities during the installation.

- *Target system*: the system on which the program is configured and run.

The program might have specific product level requirements, such as needing access to the library of another product for link-edits. These requirements, either mandatory or optional, might directly affect the element during the installation or in its basic or enhanced operation.

In many cases, you can use a system as both a driving system and a target system. However, you can make a separate IPL-able clone of the running system to use as a target system. The clone must include copies of all system libraries that SMP/E updates, copies of the SMP/E CSI data sets that describe the system libraries, and your PARMLIB and PROCLIB.

Use separate driving and target systems in the following situations:

- When you install a new level of a product that is already installed, the new level of the product will replace the old one. By installing the new level onto a separate target system, you can test the new level and keep the old one in production at the same time.
- When you install a product that shares libraries or load modules with other products, the installation can disrupt the other products. By installing the product onto a separate target system, you can assess these impacts without disrupting your production system.

## **5.1 Driving System Requirements**

This section describes the environment of the driving system required to install OMEGAMON AI for JVM.

## **5.1.1 Machine Requirements**

The driving system can run in any hardware environment that supports the required software.

# **5.1.2 Programming Requirements**

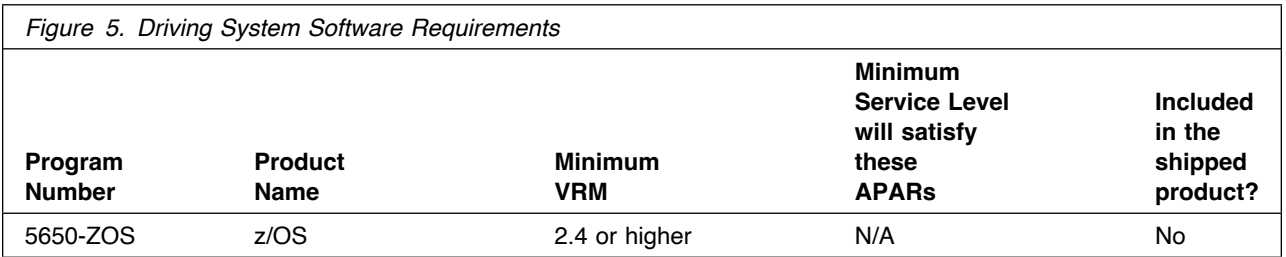

#### **Notes:**

- 1. SMP/E is a requirement for installation and is an element of z/OS.
- 2. Installation might require migration to new z/OS releases to be service supported. See **https://www.ibm.com/support/lifecycle/**.

OMEGAMON AI for JVM is installed into a file system.

Before installing OMEGAMON AI for JVM, you must ensure that the target system file system data sets are available for processing on the driving system. OMVS must be active on the driving system and the target system file data sets must be mounted on the driving system.

If you plan to install OMEGAMON AI for JVM in a zFS file system, this requires that zFS be active on the driving system. Information on activating and using zFS can be found in z/OS Distributed File Service zSeries File System Administration, SC24-5989.

## **5.2 Target System Requirements**

This section describes the environment of the target system required to install and use OMEGAMON AI for JVM.

OMEGAMON AI for JVM installs in the z/OS (Z038) SREL.

## **5.2.1 Machine Requirements**

The target system can run in any hardware environment that supports the required software.

## **5.2.2 Programming Requirements**

### **5.2.2.1 Installation Requisites**

Installation requisites identify products that are required and *must* be present on the system or products that are not required but *should* be present on the system for the successful installation of this product.

Mandatory installation requisites identify products that are required on the system for the successful installation of this product. These products are specified as PREs or REQs.

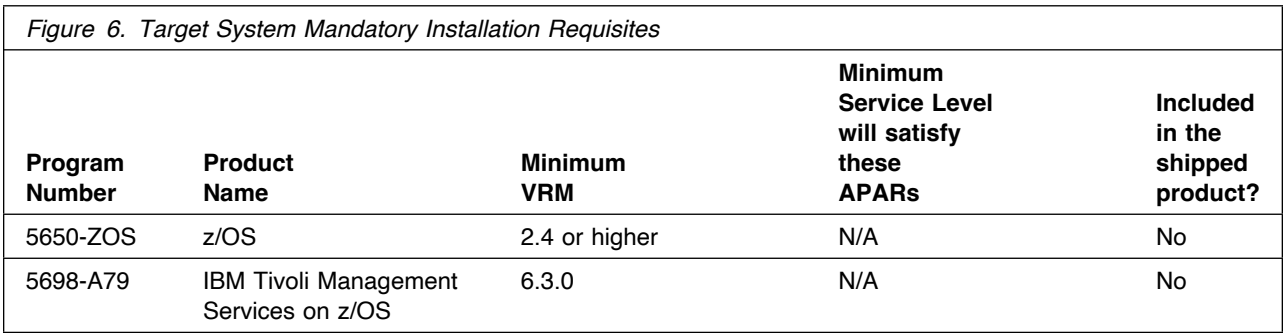

**Note:** Installation might require migration to new releases to obtain support. See **https://www.ibm.com/support/lifecycle/**

Conditional installation requisites identify products that are *not* required for successful installation of this product but can resolve such things as certain warning messages at installation time. These products are specified as IF REQs.

OMEGAMON AI for JVM has no conditional installation requisites.

### **5.2.2.2 Operational Requisites**

Operational requisites are products that are required and *must* be present on the system or products that are not required but *should* be present on the system for this product to operate all or part of its functions.

Mandatory operational requisites identify products that are required for this product to operate its basic functions.

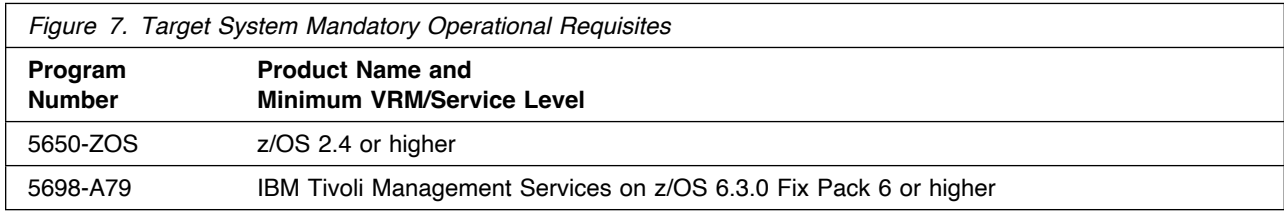

**Note:** Installation might require migration to new releases to obtain support. See **https://www.ibm.com/support/lifecycle/**

Conditional operational requisites identify products that are *not* required for this product to operate its basic functions but are required at run time for this product to operate specific functions. These products are specified as IF REQs.

OMEGAMON AI for JVM has no conditional operational requisites.

## **5.2.2.3 Toleration/Coexistence Requisites**

Toleration/coexistence requisites identify products that must be present on sharing systems. These systems can be other systems in a multisystem environment (not necessarily sysplex), a shared DASD environment (such as test and production), or systems that reuse the same DASD environment at different time intervals.

OMEGAMON AI for JVM has no toleration/coexistence requisites.

## **5.2.2.4 Incompatibility (Negative) Requisites**

Negative requisites identify products that must *not* be installed on the same system as this product.

OMEGAMON AI for JVM has no negative requisites.

# **5.2.3 DASD Storage Requirements**

OMEGAMON AI for JVM libraries can reside on all supported DASD types.

Figure 8 lists the total space that is required for each type of library.

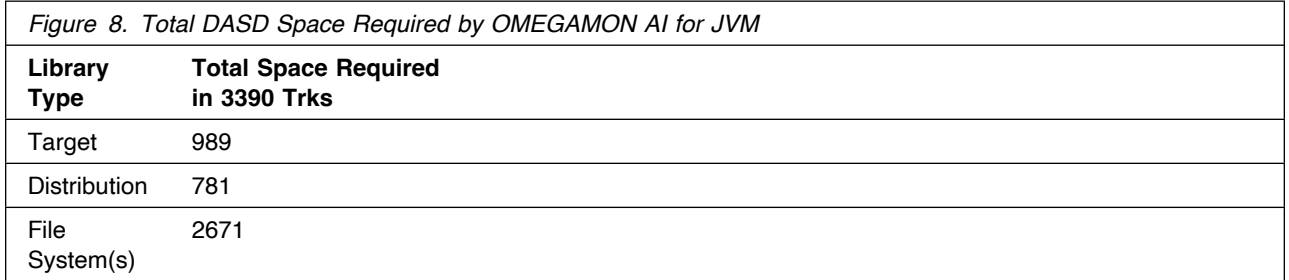

### **Notes:**

- 1. If you are installing into an existing environment that has the data sets in Figure 11 on page 14 and Figure 13 on page 15 already allocated, ensure sufficient disk space and directory blocks are available to support the requirement listed. This might require you to reallocate some data sets to avoid x37 abends.
- 2. For non-RECFM U data sets, IBM recommends using system-determined block sizes for efficient DASD utilization. For RECFM U data sets, IBM recommends using a block size of 32760, which is most efficient from the performance and DASD utilization perspective.
- 3. Abbreviations used for data set types are shown as follows.
	- **U** Unique data set, allocated by this product and used by only this product. This table provides all the required information to determine the correct storage for this data set. You do not need to refer to other tables or program directories for the data set size.
- **S** Shared data set, allocated by this product and used by this product and other products. To determine the correct storage needed for this data set, add the storage size given in this table to those given in other tables (perhaps in other program directories). If the data set already exists, it must have enough free space to accommodate the storage size given in this table.
- **E** Existing shared data set, used by this product and other products. This data set is *not* allocated by this product. To determine the correct storage for this data set, add the storage size given in this table to those given in other tables (perhaps in other program directories). If the data set already exists, it must have enough free space to accommodate the storage size given in this table.

If you currently have a previous release of this product installed in these libraries, the installation of this release will delete the old release and reclaim the space that was used by the old release and any service that had been installed. You can determine whether these libraries have enough space by deleting the old release with a dummy function, compressing the libraries, and comparing the space requirements with the free space in the libraries.

For more information about the names and sizes of the required data sets, see 6.1.6, "Allocate SMP/E Target and Distribution Libraries" on page 27.

- 4. Abbreviations used for the file system path type are as follows.
	- **N** New path, created by this product.
	- **X** Path created by this product, but might already exist from a previous release.
	- **P** Previously existing path, created by another product.
- 5. All target and distribution libraries listed have the following attributes:
	- The default name of the data set can not be changed.
	- The default block size of the data set can be changed.
	- The data set can not be merged with another data set that has equivalent characteristics.
	- The data set can be either a PDS or a PDSE, with some exceptions. If the value in the "ORG" column specifies "PDS", the data set must be a PDS. If the value in "DIR Blks" column specifies "N/A", the data set must be a PDSE.
- 6. All target libraries listed have the following attributes:
	- These data sets can be SMS-managed, but they are not required to be SMS-managed.
	- These data sets are not required to reside on the IPL volume.
	- The values in the "Member Type" column are not necessarily the actual SMP/E element types that are identified in the SMPMCS.
- 7. All target libraries that are listed and contain load modules have the following attributes:
	- These data sets can not be in the LPA, with some exceptions. If the data set should be placed in the LPA, see the Special Considerations section below.
	- These data sets can be in the LNKLST except for TKANMODR and TKANMODS.
	- These data sets are not required to be APF-authorized, with some exceptions. If the data set must be APF-authorized, see the Special Considerations section below.

If you are installing into an existing environment, ensure the values used for the SMP/E work data sets reflect the minimum values shown in Figure 9 on page 13. Check the corresponding DDDEF entries in all zones because use of values lower than these can result in failures in the installation process. Refer to the SMP/E manuals for instructions on updating DDDEF entries.

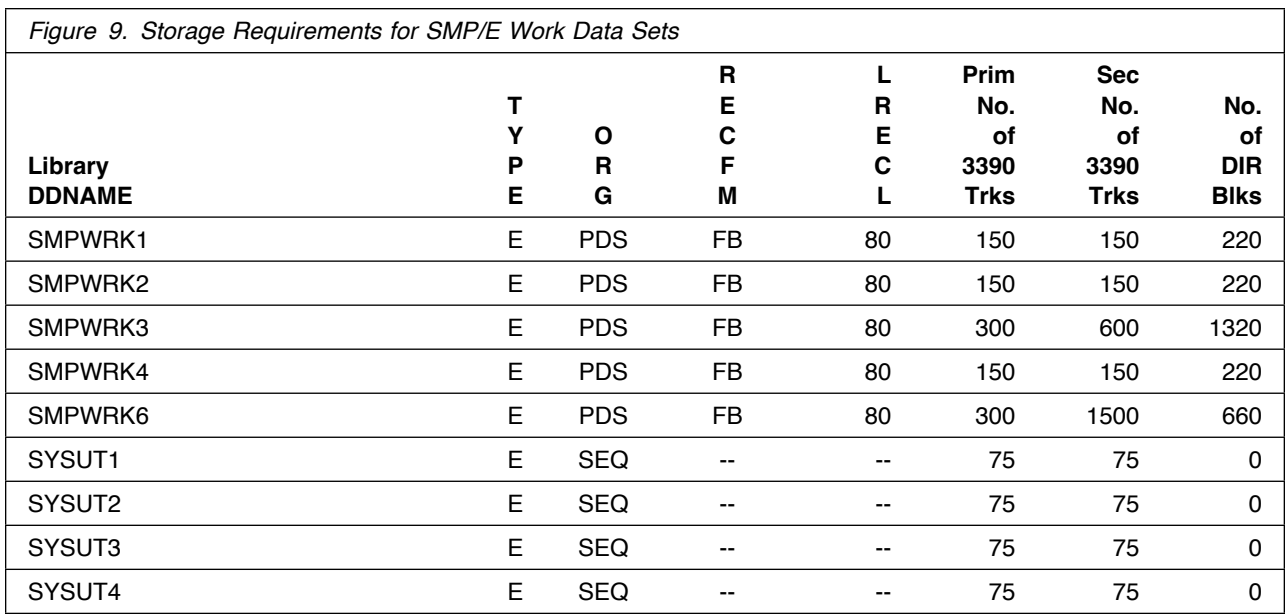

If you are installing into an existing environment, ensure the current SMP/E support dataset allocations reflect the minimum values shown in Figure 10. Check the space and directory block allocation and reallocate the data sets, if necessary.

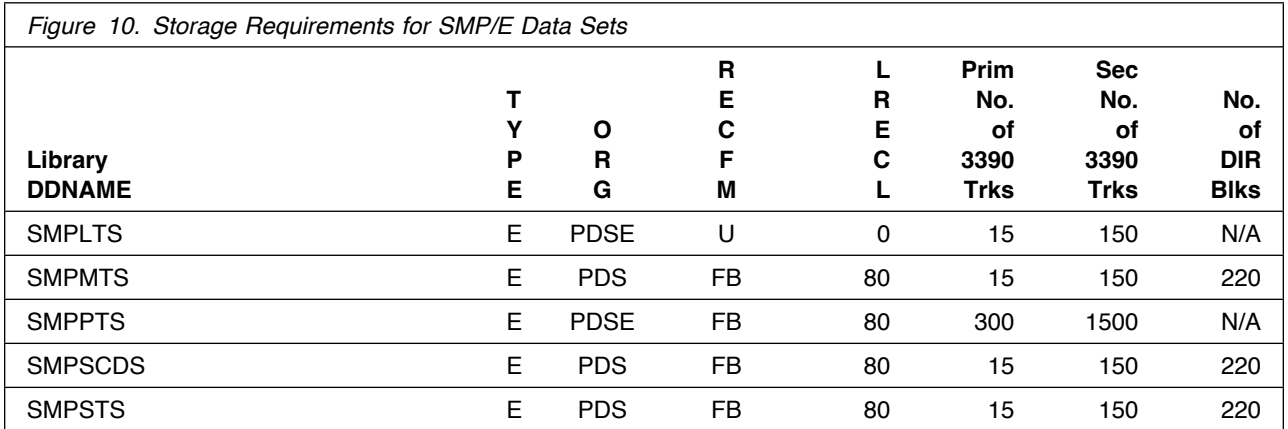

Figure 11 on page 14 and Figure 13 on page 15 describe the target and distribution libraries and file system paths that will be allocated by this product's install jobs or that will be required for installation. The space requirements reflect what is specified in the allocation job or the space that this product will require in existing libraries. Additional tables are provided to show the specific space required for libraries that are used by each FMID. See 5.2.4, "DASD Storage Requirements by FMID" on page 16 for more information.

The storage requirements of OMEGAMON AI for JVM must be added to the storage required by other programs having data in the same library or path.

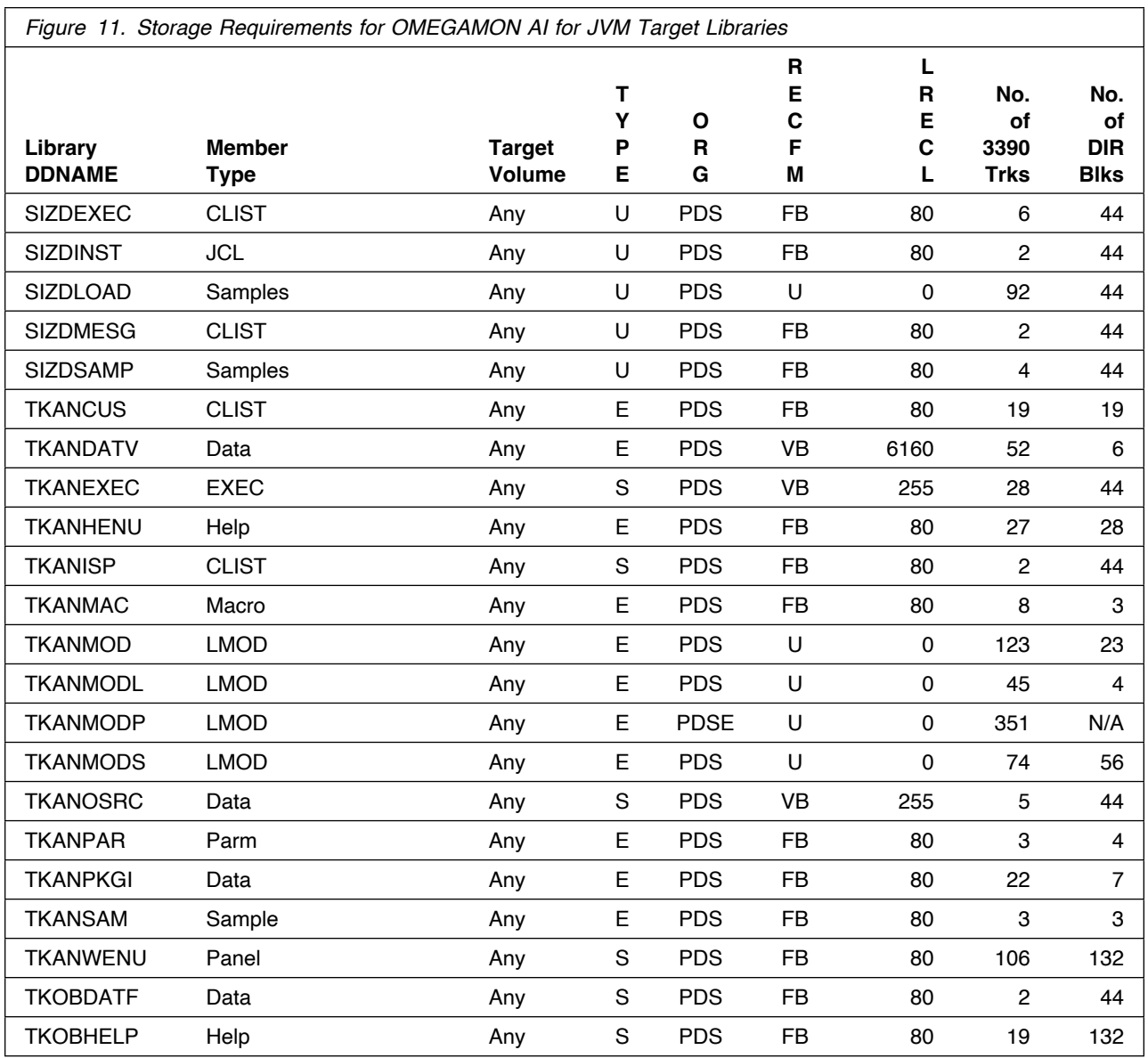

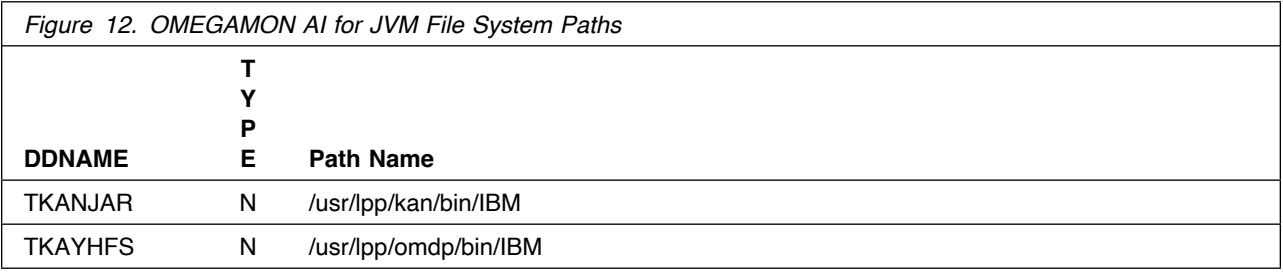

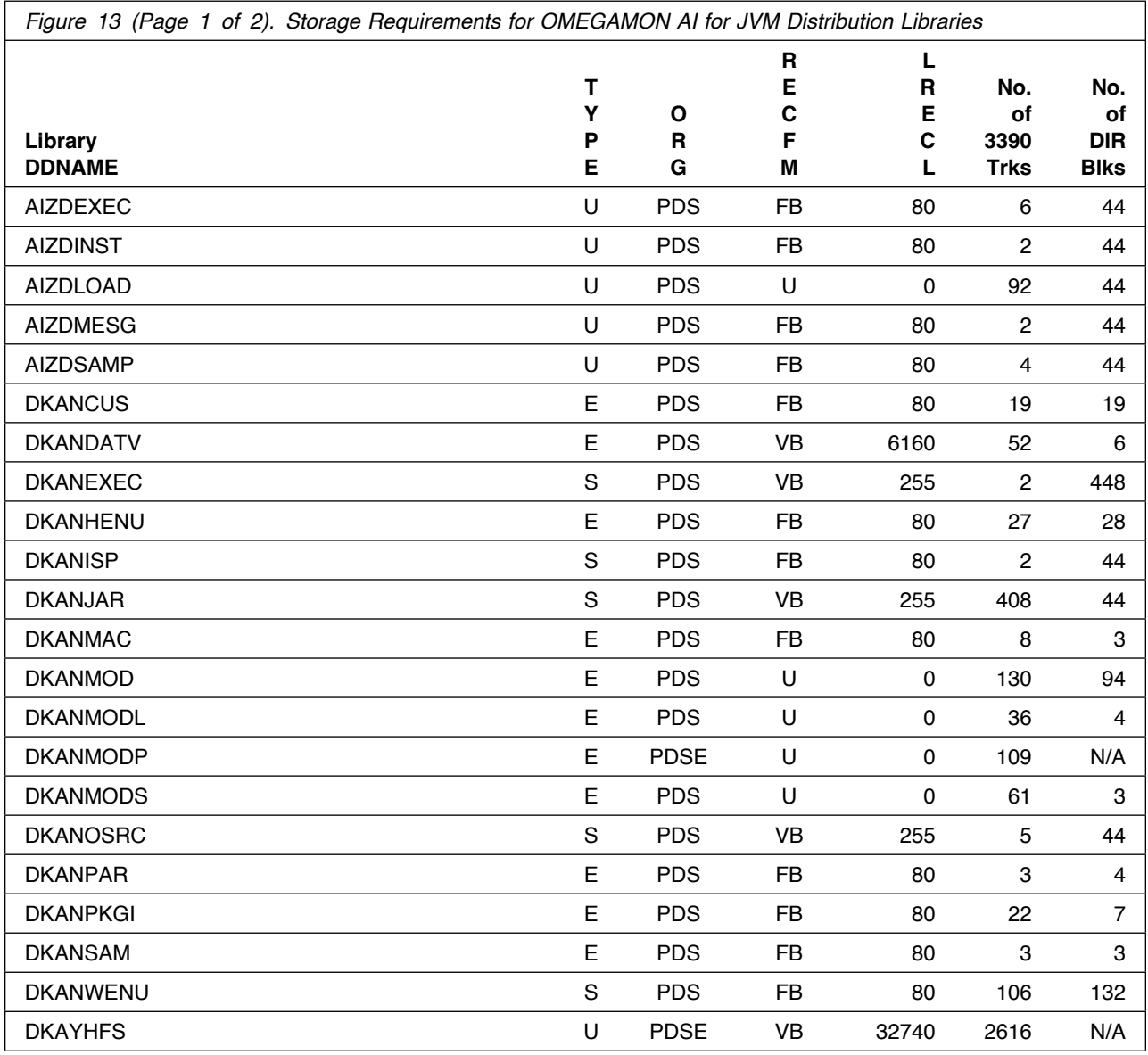

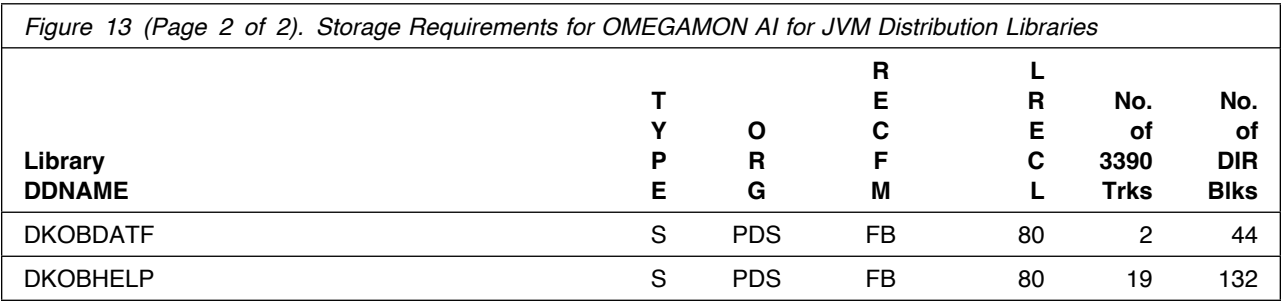

# **5.2.4 DASD Storage Requirements by FMID**

The tables in this section can help determine the specific space required for components not already installed in an existing environment. There is a table for each FMID included with the product.

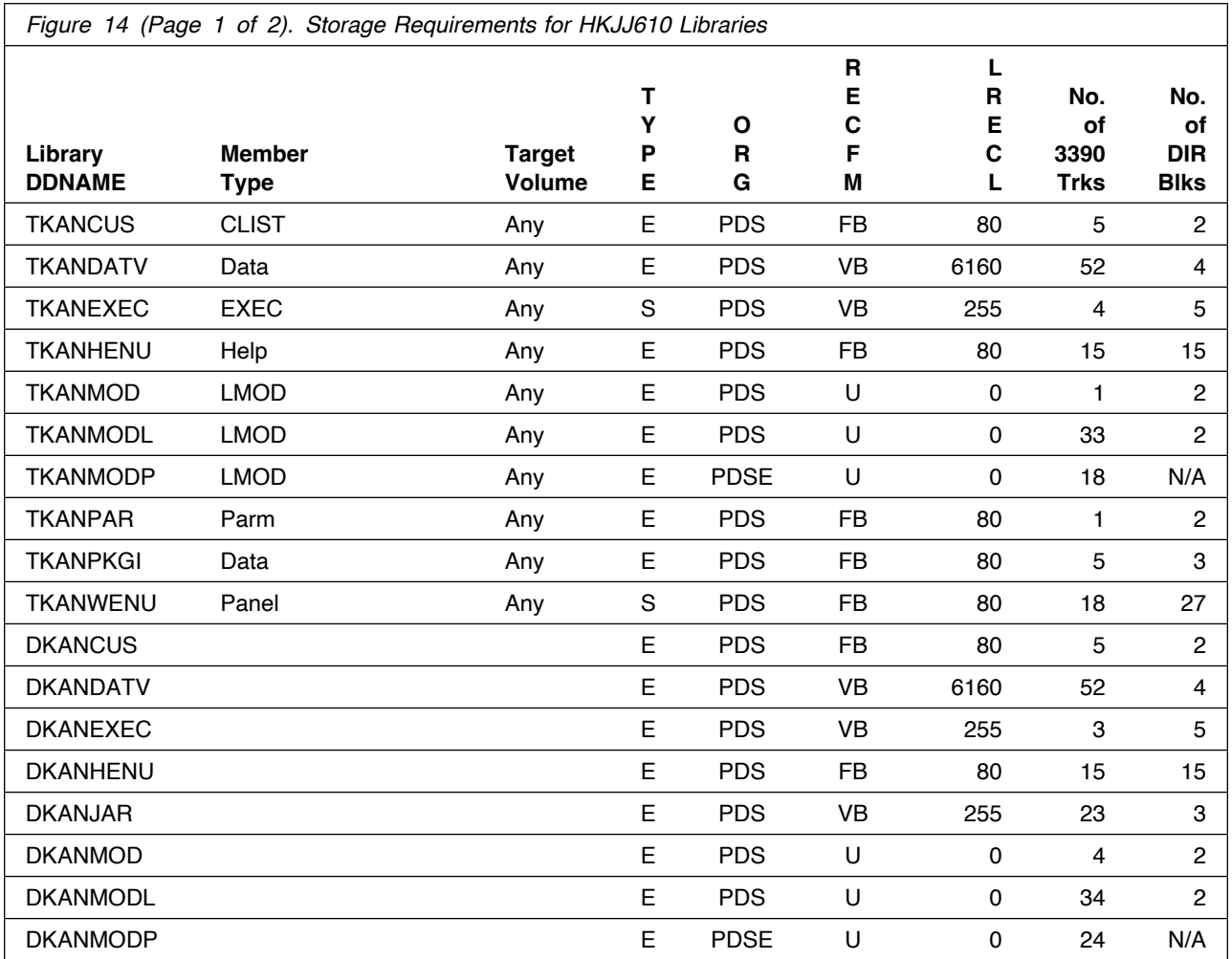

16 OMEGAMON AI for JVM Program Directory

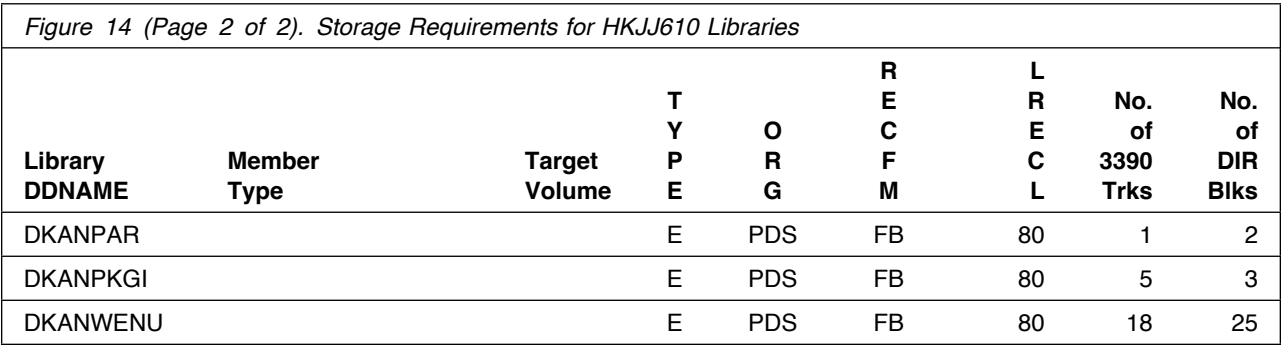

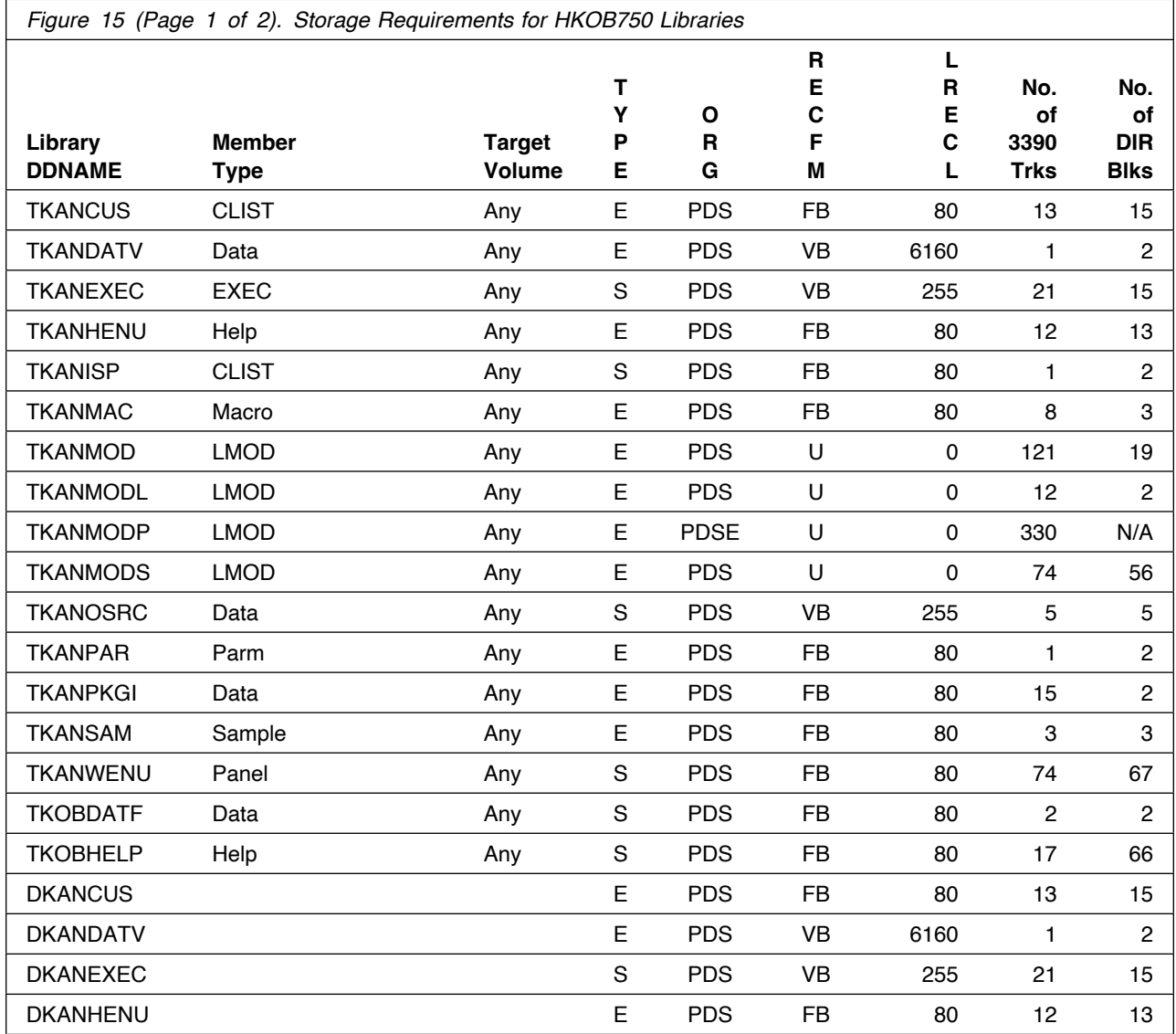

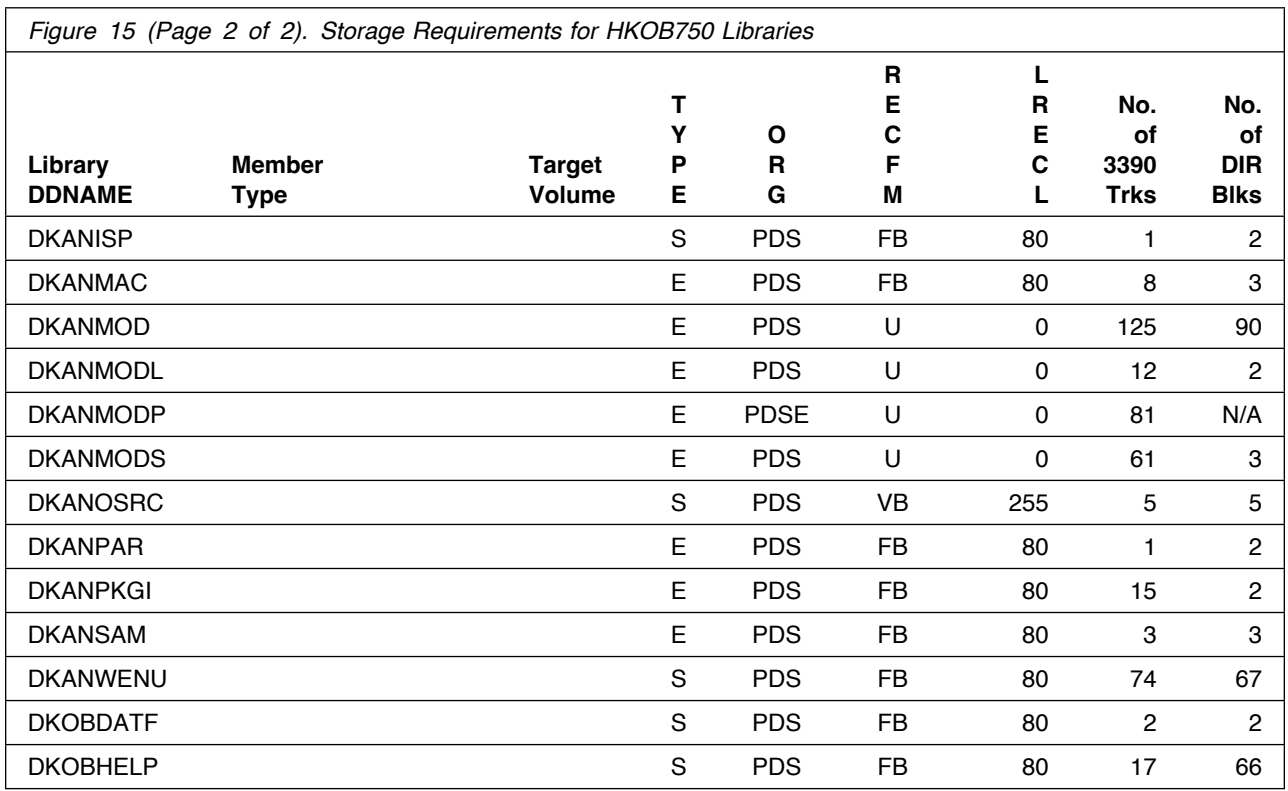

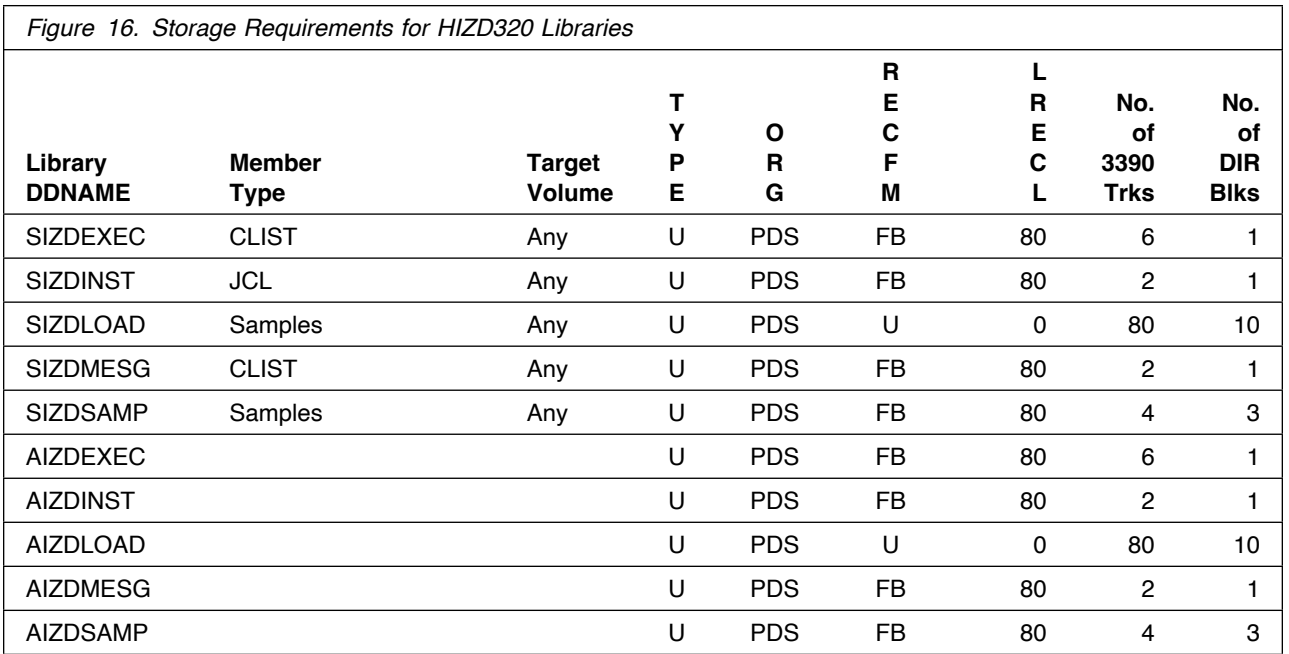

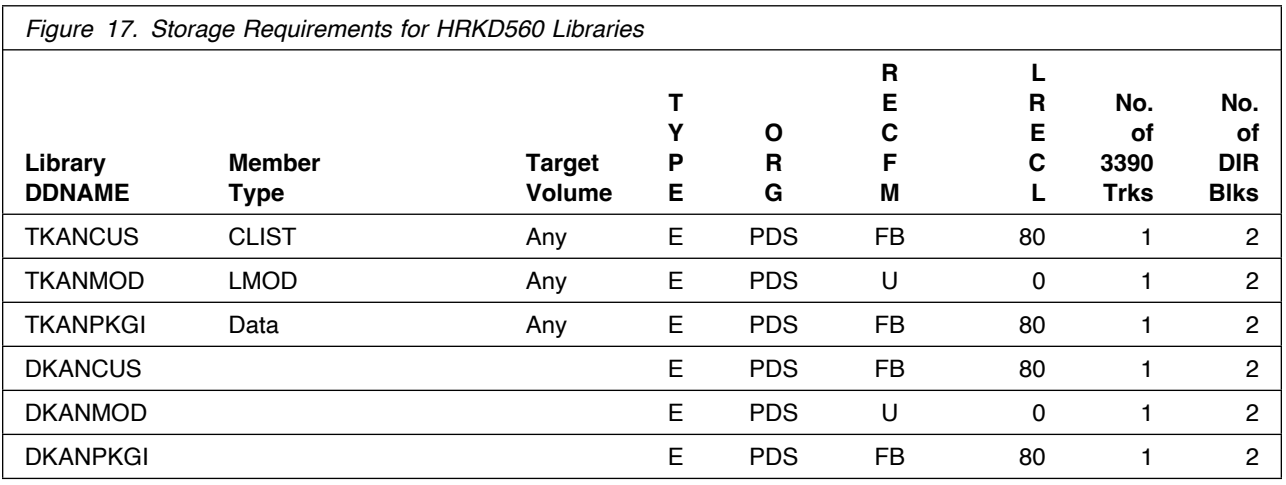

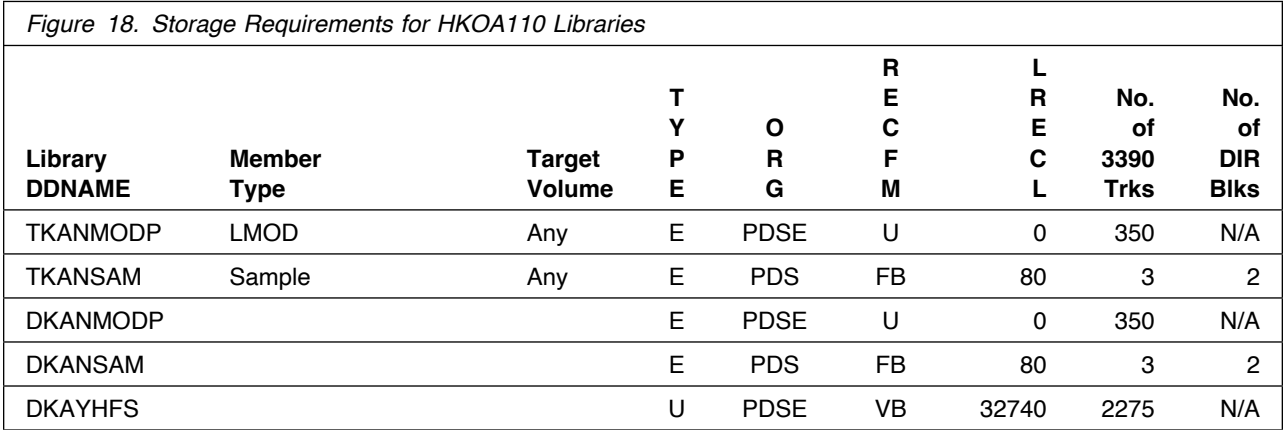

## **5.3 FMIDs Deleted**

Installing OMEGAMON AI for JVM might result in the deletion of other FMIDs. To see which FMIDs will be deleted, examine the ++VER statement in the SMPMCS of the product.

If you do not want to delete these FMIDs at this time, install OMEGAMON AI for JVM into separate SMP/E target and distribution zones.

**Note:** These FMIDs are not automatically deleted from the Global Zone. If you want to delete these FMIDs from the Global Zone, use the SMP/E REJECT NOFMID DELETEFMID command. See the SMP/E Commands documentation for details.

## **5.4 Special Considerations**

To effectively manage a suite of products with common components, you can install products into shared zones of a consolidated software inventory (CSI). Space requirements are reduced by installing products into shared CSI zones avoiding the duplication when different target zones, distribution zones, and data sets are used. Sharing a common set of zones also allows SMP/E to automatically manage IFREQ situations that exist across product components.

If you intend to share a Tivoli Enterprise Monitoring Server on z/OS with other products, use shared CSI zones so product configuration sets up the runtime environment correctly.

The installation of OMEGAMON AI for JVM requires the Tivoli Enterprise Monitoring Server on z/OS be installed in the CSI. Refer to the *Program Directory for IBM Tivoli Management Services on z/OS* (GI11-4105) for installation instructions of its product components.

#### **The OMEGAMON Data Provider module KAYSIS01 must be renamed to ZWESIS01 and must not be added into any LINKLIST or LPALIST concatenations. The module MUST be called from a STEPLIB. Failure to do so will result in the following message being issued when the program is executed.**

ZWES0249E Module ZWESIS01 is loaded from common storage, ensure ZWESIS01 is valid in STEPLIB

### **For further instructions, see the OMEGAMON Data Provider product documentation.**

Prior to installing OMEGAMON AI for JVM, IBM recommends you review the OMEGAMON shared documentation 6.3.0 Fix Pack 2 and above, **First time deployment guide (FTU installation and tasks)**, the Planning, Configuring, and Configuration Manager topics for general planning and configuration flow. This documentation focuses on the things you will need to know for a successful installation and configuration of this product.

The OMEGAMON shared documentation, and other IBM product documentation can be found at the IBM Documentation URL listed below:

#### **https://www.ibm.com/docs/en/om-shared**

**20** OMEGAMON AI for JVM Program Directory

If you are installing into an existing CSI zone that contains the listed FMIDs, ensure the maintenance has been installed previously or it must be installed with this product package.

HKCI310 - UJ92865 HKDS630 - UJ07447 HKLV630 - UJ07235 HK0B750 - UJ07190

New DDDEFs and allocations were introduced via the service process and must be present in the CSI before the APPLY job is executed.

- PTF UJ93059 (HIZD320 FMID), requires SMP/E SMPTLOAD DDDEF, ensure that SMPTLOAD is defined in the CSI.

The following sample job is provided to make these definitions, change all occurrences of the following lowercase variables to values suitable for your installation before submitting.

#globalcsi - The dsname of your global CSI. #tzone - The name of the SMP/E target zone. #dzone - The name of the SMP/E distribution zone. //SMPTLOAD JOB 'ACCOUNT INFORMATION','SMPTLOAD', // CLASS=A,MSGCLASS=X,MSGLEVEL=(1,1),NOTIFY=&SYSUID //  $1/*$  Define DDDEF Entries \* // //SMPTLOAD EXEC PGM=GIMSMP,REGION=496K //SMPCSI DD DISP=OLD,DSN=#globalcsi //SMPCNTL DD SET BDY(GLOBAL) . UCLIN . ADD DDDEF(SMPTLOAD) CYL SPACE(2,1) DIR(10) UNIT(SYSALLDA) . ENDUCL . SET BDY(#tzone) . UCLIN . ADD DDDEF(SMPTLOAD) CYL SPACE(2,1) DIR(10) UNIT(SYSALLDA) . ENDUCL . SET BDY(#dzone) . UCLIN . ADD DDDEF(SMPTLOAD) CYL SPACE(2,1) DIR(10) UNIT(SYSALLDA) . ENDUCL .  $/$ \*

Consider the following items when using shared CSI zones.

- You must specify the same high-level qualifier for the target and distribution libraries as the other products in the same zones for the configuration tool to work correctly.
- If you install a product into an existing CSI that contains a previous version of the same product, SMP/E deletes the previous version during the installation process. To maintain multiple product versions concurrently, they must be installed into separate CSI zones.
- If you install into an existing environment, you might need to remove data set references from the installation jobs to avoid errors because the data sets already exist.
- If you are installing into an existing environment that has the data sets already allocated, ensure sufficient space and directory blocks are available to support the requirement listed in the DASD tables. This might require you to reallocate some data sets to avoid x37 abends.

# **6.0 Installation Instructions**

This chapter describes the installation method and the step-by-step procedures to install and to activate the functions of OMEGAMON AI for JVM.

Please note the following points:

- If you want to install OMEGAMON AI for JVM into its own SMP/E environment, consult the SMP/E manuals for instructions on creating and initializing the SMPCSI and the SMP/E control data sets.
- You can use the sample jobs that are provided to perform part or all of the installation tasks. The SMP/E jobs assume that all DDDEF entries that are required for SMP/E execution have been defined in appropriate zones.

## **6.1 Installing OMEGAMON AI for JVM**

## **6.1.1 SMP/E Considerations for Installing OMEGAMON AI for JVM**

Use the SMP/E RECEIVE, APPLY, and ACCEPT commands to install this release of OMEGAMON AI for JVM.

## **6.1.2 SMP/E Options Subentry Values**

The recommended values for certain SMP/E CSI subentries are shown in Figure 19. Using values lower than the recommended values can result in failures in the installation. DSSPACE is a subentry in the GLOBAL options entry. PEMAX is a subentry of the GENERAL entry in the GLOBAL options entry. See the SMP/E manuals for instructions on updating the global zone.

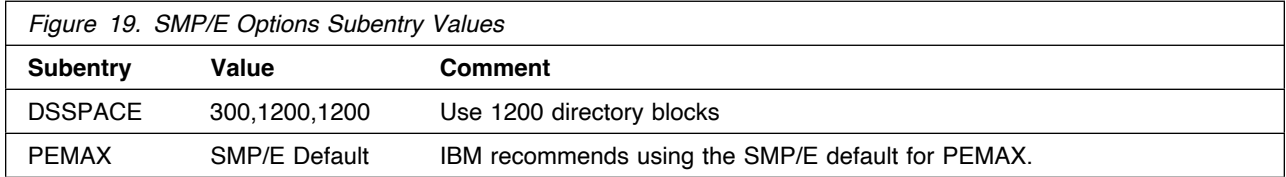

## **6.1.3 SMP/E CALLLIBS Processing**

OMEGAMON AI for JVM uses the CALLLIBS function provided in SMP/E to resolve external references during installation. When OMEGAMON AI for JVM is installed, ensure that DDDEFs exist for the following libraries:

- CSSLIB
- SCEEBND2
- SCEECPP
- SCEELIB
- SCEELKED
- SCEELKEX
- SCLBSID
- SEZACMTX

**Note:** CALLLIBS uses the previous DDDEFs only to resolve the link-edit for OMEGAMON AI for JVM. These data sets are not updated during the installation of OMEGAMON AI for JVM.

# **6.1.4 Installation Job Generator Utility**

A utility is available to generate the necessary installation jobs for this product and others that might be included in the product package deliverable. Be aware that not all products are supported at this time and maintenance might be required to get the latest updates for the Job Generator product selection table. It is recommended you use this job generation utility to create a set of jobs to install the product package when installing into an existing environment rather than using the sample jobs provided for each product.

The job generation utility is delivered in the z/OS Installation and Configuration Tool component of the Tivoli Management Services on z/OS product, which is a requisite of this product. This utility is enhanced through the maintenance stream so there could be an issue if it is invoked from an environment without the latest maintenance. Ensure the latest maintenance is installed for the components of this product to get the latest updates for the Job Generator product selection table.

If you are installing for the first time into a new environment and don't have an existing environment available to invoke this utility, you must use the sample jobs for the Tivoli Management Services on z/OS product and install it first. This will install the FMID containing the job generation utility and the latest maintenance. Then you can invoke the utility from the target library TKANCUS to install other products in the package.

The job generation utility can be invoked from the SMP/E target library with the low-level qualifier of TKANCUS, launch the utility by using ISPF option 6 and entering the following command.

ex '&gbl\_target\_hilev.TKANCUS'

Select "SMP/E-install z/OS products with Install Job Generator (JOBGEN)" from the z/OS Installation and Configuration Tool main menu.

You can use the online help available as a tutorial to become familiar with the utility and its processes.

## **6.1.4.1 Introduction to the Job Generator**

The job generation utility creates a set of jobs to define a SMP/E environment (CSI and supporting data sets), allocate product libraries (target and distribution zone data sets and DDDEFS), and install the products (RECEIVE APPLY ACCEPT). You can use these jobs to create a totally new environment or to install the products into an existing CSI.

Processing Steps

- The jobs are generated from a series of ISPF interactive panels and ISPF file tailoring.
- The initial step is selection of the product mix. The set of products will determine any additions to the basic set of values needed to create the JCL.

### Process Log

- One of the members of the generated job library is KCIJGLOG, which is the process log.
- This member shows the generating parameters and internal lists that were used to create the batch jobs.
- It also indicates which jobs were actually produced and need to be run. Note that the RECEIVE, APPLY, and ACCEPT jobs are always generated even if the selected products are already in the target CSI. In that case, the jobs install additional maintenance when available.

## **6.1.4.2 Product Selection**

You can select one or more products from a table that will determine the set of FMIDs to install. You must select at least one product and you should always select the appropriate version of the IBM Tivoli Management Services on z/OS product (5698-A79) that is an installation requisite for this product offering. This will install the necessary FMIDs and maintenance for a new environment but also ensure any requisite maintenance will be processed when installing into an existing environment.

The selection table contains information about all of the supported products and might contain entries for products that you do not have or do not wish to install. Select only those products that are available in the package delivered and that you want to install.

## **6.1.4.3 Installing into an existing CSI**

When the high-level qualifiers point to an existing environment, the job generation utility eliminates the jobs that allocate and initialize the CSI.

The job generation utility suppresses the creation of libraries that already exist in the target environment. Instead, the generator creates a job to determine whether sufficient space is available for any additional data to be installed into the libraries.

The member KCIJGANL is generated to report on the available space for each of the existing libraries that will have new data. However, KCIJGANL cannot check for the maintenance stream requirements.

The space analyzer function is very helpful in identifying data set space issues that might cause X37 abends during APPLY and ACCEPT processing.

## **6.1.4.4 Job Generator - Update Command**

The job generation utility was enhanced to allow dynamic additions to the product table. The UPDATE routine is used to obtain additional data for products that are available but not yet included in the installation job generator table, KCIDJG00.

You must have the product RELFILEs available on DASD in order to run this routine and all components of the product must be available. After a successful run, the output of this routine will replace the KCIDJG00 member of the work data set. If you make multiple changes to the data member be sure to save the original member as a backup.

**Note:** Not all products qualify for inclusion in the job generator process. Refer to the online help for more information about this facility.

## **6.1.5 Sample Jobs**

If you choose not to use the installation job generator utility documented in the previous section, you can use the sample jobs that were created for OMEGAMON AI for JVM. This will require you to research and tailor each of the jobs accordingly.

The sample jobs provided expect a CSI to exist already. The sample installation jobs in Figure 20 are provided as part of the product to help you install OMEGAMON AI for JVM.

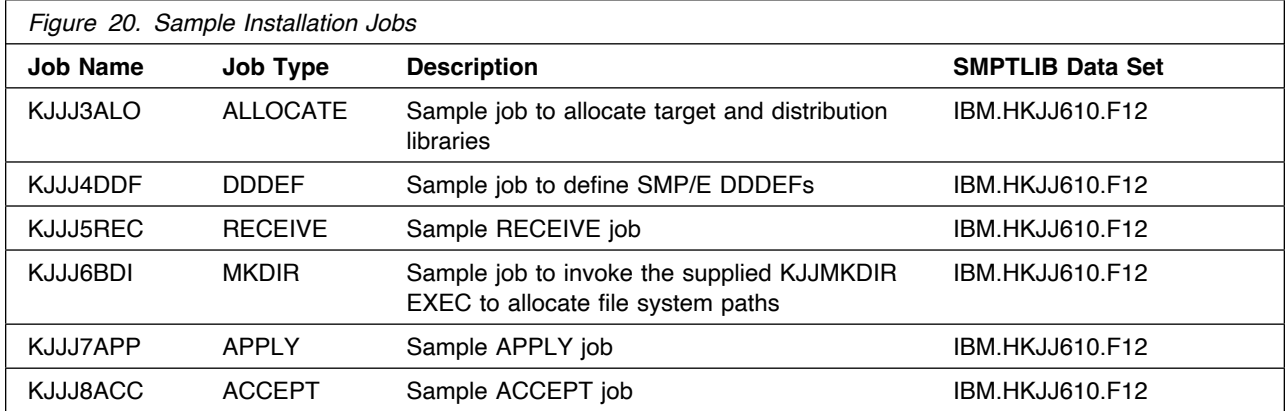

The installation of OMEGAMON AI for JVM requires the Tivoli Enterprise Monitoring Server on z/OS be installed in the CSI. Refer to the *Program Directory for IBM Tivoli Management Services on z/OS* (GI11-4105) for installation instructions of its product components.

You can access the sample installation jobs by performing an SMP/E RECEIVE (refer to 6.1.8, "Perform SMP/E RECEIVE" on page 28) then copy the jobs from the SMPTLIB data sets to a work data for editing and submission.

You can also copy the sample installation jobs from the product files by submitting the following job. Before you submit the job, add a job card and change the lowercase parameters to uppercase values to meet the requirements of your site.

```
//STEP1 EXEC PGM=IEBCOPY,REGION=4M
//SYSPRINT DD SYSOUT=
/IN DD DSN=IBM.HKJJ610.F12,UNIT=SYSALLDA,DISP=SHR,
// VOL=SER=filevol
          //OUT DD DSNAME=jcl-library-name,
// DISP=(NEW,CATLG,DELETE),
// VOL=SER=dasdvol,UNIT=SYSALLDA,
\frac{1}{2} SPACE=(TRK, (10,2,5))
//SYSUT3 DD UNIT=SYSALLDA,SPACE=(CYL,(1,1))
//SYSIN DD 
    COPY INDD=IN,OUTDD=OUT
    SELECT MEMBER=(KJJJ3ALO,KJJJ4DDF,KJJJ5REC,KJJJ6BDI,KJJJ7APP,
    KJJJ8ACC)
/\star
```
See the following information to update the statements in the previous sample:

IN:

**filevol** is the volume serial of the DASD device where the downloaded files reside.

OUT:

**jcl-library-name** is the name of the output data set where the sample jobs are stored. **dasdvol** is the volume serial of the DASD device where the output data set resides.

## **6.1.6 Allocate SMP/E Target and Distribution Libraries**

Edit and submit the generated job KCIJGALO to allocate the SMP/E target and distribution libraries for OMEGAMON AI for JVM.

If you are not using the generated allocation job, select the sample job KJJJ3ALO. Edit and submit it after making appropriate changes for your environment. Consult the instructions in the sample job for more information. Consider the following issues before submitting the job.

- If you are installing into an existing environment, you might have to remove lines for data sets that already exist.
- If you are installing into an existing environment that has the data sets already allocated, ensure sufficient space and directory blocks are available to support the requirement listed in the DASD tables. This might require you to reallocate some data sets to avoid x37 abends.

### **Expected Return Codes and Messages: 0**

## **6.1.7 Create DDDEF Entries**

Edit and submit the generated job KCIJGDDF to create DDDEF entries for the SMP/E target and distribution libraries for OMEGAMON AI for JVM.

If you are not using the generated job, select the sample job KJJJ4DDF. Edit and submit it after making appropriate changes for your environment. Consult the instructions in the sample job for more information. If you are installing into an existing environment, you might have to remove lines for data sets that already exist.

**Expected Return Codes and Messages: 0**

# **6.1.8 Perform SMP/E RECEIVE**

If you have obtained OMEGAMON AI for JVM as part of a CBPDO, use the RCVPDO job in the CBPDO RIMLIB data set to receive the OMEGAMON AI for JVM FMIDs, service, and HOLDDATA that are included on the CBPDO package. For more information, see the documentation that is included in the CBPDO.

You can also choose to edit and submit the generated job KCIJGREC or the sample job KJJJ5REC to perform the SMP/E RECEIVE for OMEGAMON AI for JVM. Consult the instructions in the sample job for more information.

### **Expected Return Codes and Messages: 0**

## **6.1.9 Allocate, create and mount ZFS Files (Optional)**

This job allocates, creates a mountpoint, and mounts zFS data sets.

You can choose to create a new file system for this product installation by copying, editing, and submitting the JCL below. Add a job card and change all occurrences of the following lowercase variables to values suitable for your installation before submitting.

```
 #zfsdsn - The dsname of your zFS directory.
 #volser - The volume serial number for the DASD that will contain
         the new file system.
#zfsdir - The zFS directory where this product will be installed.
       The recommended mountpoint is /-PathPrefix-/usr/lpp/kan.
         The zFS directory tree is case sensitive. Ensure #zfsdir
         is an absolute path name and begins with a slash (/).
```

```
//
1/* ALLOCZ This step allocates your zFS data set.
//
//ALLOCZ EXEC PGM=IDCAMS
//SYSPRINT DD SYSOUT=
//SYSIN DD 
  DEFINE CLUSTER(NAME(#zfsdsn) -
  LINEAR CYLINDERS(15 5) SHAREOPTIONS(3) VOLUMES(#volser))
/*
//
//* FORMAT This step formats your newly created zFS data set. *<br>//* When executing the IOEAGFMT program you must have *
   When executing the IOEAGFMT program you must have *1/* superuser authority (UID 0) or READ authority to the *//* SUPERUSER.FILESYS.PFSCTL profile in the UNIXPRIV class. *//
//FORMAT EXEC PGM=IOEAGFMT, REGION=0M,
// PARM=('-aggregate #zfsdsn -compat')
//STEPLIB DD DSN=IOE.SIOELMOD,DISP=SHR
//SYSPRINT DD SYSOUT=
//
1/* MAKEDIR This step creates the directory path for your *1/* Mount Point \star//
//MAKEDIR EXEC PGM=IKJEFT01
//SYSTSPRT DD SYSOUT=
//SYSTSIN DD 
 PROFILE WTPMSG MSGID
 MKDIR '#zfsdir' MODE(7,5,5)
  PROFILE
/*
//
1/* MOUNT This step MOUNTS your newly created zFS File System *1/* using the AGGRGROW parameter.
//
//MOUNT EXEC PGM=IKJEFT01
//SYSTSPRT DD SYSOUT=
//SYSPRINT DD SYSOUT=
//SYSTSIN DD 
 MOUNT FILESYSTEM('#zfsdsn') +
   TYPE(ZFS) MODE(RDWR) PARM('AGGRGROW') +
    MOUNTPOINT('#zfsdir')
/*
```
**Expected Return Codes and Messages: 0**

## **6.1.10 Allocate File System Paths**

Edit and submit the generated job KCIJGBDI to define the file system paths.

If you are not using the generated job, select the sample job KJJJ6BDI. Edit and submit after making appropriate changes for your environment. Consult the instructions in the sample job for more information. Consider the following items before submitting the job.

#### **Important Notes:**

- 1. The Relfile containing the KJJMKDIR and KAYMKDIR execs must be available prior to running this job. The Relfiles needed are HKJJ610.F12, HKOA110.F2, and should be available after running the Receive *job*.
- 2. This job must be run before the Apply job.
- 3. This job must be run by a user ID that has superuser authority (UID=0) or read access to resource BPX.SUPERUSER under the FACILITY profile and superuser authority must be activated.
- 4. The user ID must have read access to the BPX.FILEATTR.APF and BPX.FILEATTR.PROGCTL resource profiles in the RACF FACILITY class.
- 5. If you plan to create a new file system for this product, ensure it is created before submitting this job to define file system paths.
- 6. The file system must be in read/write mode before this job is run.
- 7. If you create a new file system for OMEGAMON AI for JVM, consider updating the BPXPRMxx PARMLIB member to mount the new file system at IPL time. This action can be helpful if an IPL occurs before the installation is completed.

### **Expected Return Codes and Messages: 0**

## **6.1.11 Perform SMP/E APPLY**

Ensure that you have the latest HOLDDATA, then edit and submit the generated job KCIJGAPP to perform an SMP/E APPLY CHECK for OMEGAMON AI for JVM.

If you are not using the generated job, select the sample job KJJJ7APP to perform an SMP/E APPLY CHECK. Edit and submit it after making appropriate changes for your environment. Consult the instructions in the sample job for more information.

#### **Important Notes:**

- 1. The APPLY job must be run by a user ID that has superuser authority (UID=0) or read access to resource BPX.SUPERUSER under the FACILITY profile and superuser authority must be activated.
- 2. The user ID must also have read access to the BPX.FILEATTR.APF and BPX.FILEATTR.PROGCTL resource profiles in the RACF FACILITY class. This is required for the script to execute successfully and maintain the APF-authorized attributes for all executables and DLLs during unpax.
- 3. The file system must be in read/write mode before this job is run.

The latest HOLDDATA is available through several different portals, including http://service.software.ibm.com/holdata/390holddata.html. The latest HOLDDATA may identify HIPER and FIXCAT APARs for the FMIDs you will be installing. An APPLY CHECK will help you determine if any HIPER or FIXCAT APARs are applicable to the FMIDs you are installing. If there are any applicable HIPER or FIXCAT APARs, the APPLY CHECK will also identify fixing PTFs that will resolve the APARs, if a fixing PTF is available.

You should install the FMIDs regardless of the status of unresolved HIPER or FIXCAT APARs. However, do not deploy the software until the unresolved HIPER and FIXCAT APARs have been analyzed to determine their applicability. That is, before deploying the software either ensure fixing PTFs are applied to resolve all HIPER or FIXCAT APARs, or ensure the problems reported by all HIPER or FIXCAT APARs are not applicable to your environment.

To receive the full benefit of the SMP/E Causer SYSMOD Summary Report, do *not* bypass the PRE, ID, REQ, and IFREQ on the APPLY CHECK. The SMP/E root cause analysis identifies the cause only of *errors* and not of *warnings* (SMP/E treats bypassed PRE, ID, REQ, and IFREQ conditions as warnings, instead of errors).

Here are sample APPLY commands:

1. To ensure that all recommended and critical service is installed with the FMIDs, receive the latest HOLDDATA and use the APPLY CHECK command as follows

APPLY S(fmid,fmid,...) CHECK FORFMID(fmid,fmid,...) SOURCEID(RSU\*) FIXCAT(IBM.ProductInstall-RequiredService) GROUPEXTEND .

Some HIPER APARs might not have fixing PTFs available yet. You should analyze the symptom flags for the unresolved HIPER APARs to determine if the reported problem is applicable to your environment and if you should bypass the specific ERROR HOLDs in order to continue the installation of the FMIDs.

This method requires more initial research, but can provide resolution for all HIPERs that have fixing PTFs available and are not in a PE chain. Unresolved PEs or HIPERs might still exist and require the use of BYPASS.

2. To install the FMIDs without regard for unresolved HIPER APARs, you can add the BYPASS(HOLDCLASS(HIPER)) operand to the APPLY CHECK command. This will allow you to install FMIDs even though one or more unresolved HIPER APARs exist. After the FMIDs are installed, use the SMP/E REPORT ERRSYSMODS command to identify unresolved HIPER APARs and any fixing PTFs.

```
APPLY S(fmid,fmid,...) CHECK
FORFMID(fmid,fmid,...)
SOURCEID(RSU*)
FIXCAT(IBM.ProductInstall-RequiredService)
GROUPEXTEND
BYPASS(HOLDCLASS(HIPER)) .
```
..any other parameters documented in the program directory

This method is quicker, but requires subsequent review of the Exception SYSMOD report produced by the REPORT ERRSYSMODS command to investigate any unresolved HIPERs. If you have received the latest HOLDDATA, you can also choose to use the REPORT MISSINGFIX command and specify Fix Category IBM.PRODUCTINSTALL-REQUIREDSERVICE to investigate missing recommended service.

If you bypass HOLDs during the installation of the FMIDs because fixing PTFs are not yet available, you can be notified when the fixing PTFs are available by using the APAR Status Tracking (AST) function of ServiceLink or the APAR Tracking function of ResourceLink.

#### **Expected Return Codes and Messages from APPLY CHECK: 4**

After you take actions that are indicated by the APPLY CHECK, remove the CHECK operand and run the job again to perform the APPLY.

**Note:** The GROUPEXTEND operand indicates that SMP/E applies all requisite SYSMODs. The requisite SYSMODS might be applicable to other functions.

If the BYPASS operand is not included in the control statement when processing a PTF with a ++HOLD statement, the job will get a return code of 12 and the following message.

GIM326E command PROCESSING FAILED FOR SYSMOD sysmod. HOLD REASON IDS WERE NOT RESOLVED.

#### **Expected Return Codes and Messages from APPLY: 4**

You can receive many of the following messages depending on your environment. These messages can be ignored, because they will not affect product execution.

GIM23913W LINK-EDIT PROCESSING FOR SYSMOD aaaaaaa WAS SUCCESSFUL FOR MODULE bbbbbbbb IN LMOD cccccccc IN THE dddddddd LIBRARY. THE RETURN CODE WAS ee. DATE yy.ddd -- TIME hh:mm:ss -- SEQUENCE NUMBER nnnnnn -- SYSPRINT FILE ffffffff.

IEW2454W SYMBOL symbol UNRESOLVED. NO AUTOCALL (NCAL) SPECIFIED.

Figure 21 contains a list of elements that might be marked as not selected during the APPLY and ACCEPT processes. This might occur because a VERSION parameter was supplied in an FMID indicating that it contained a higher level version of the same element provided by another FMID being processed at the same time. The higher version element is selected for processing and the lower version is not selected for processing. It might also occur because maintenance is being installed at the same time as the FMIDs.

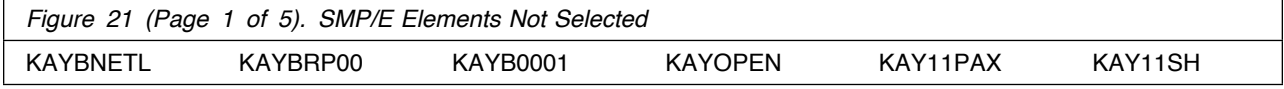

**32** OMEGAMON AI for JVM Program Directory

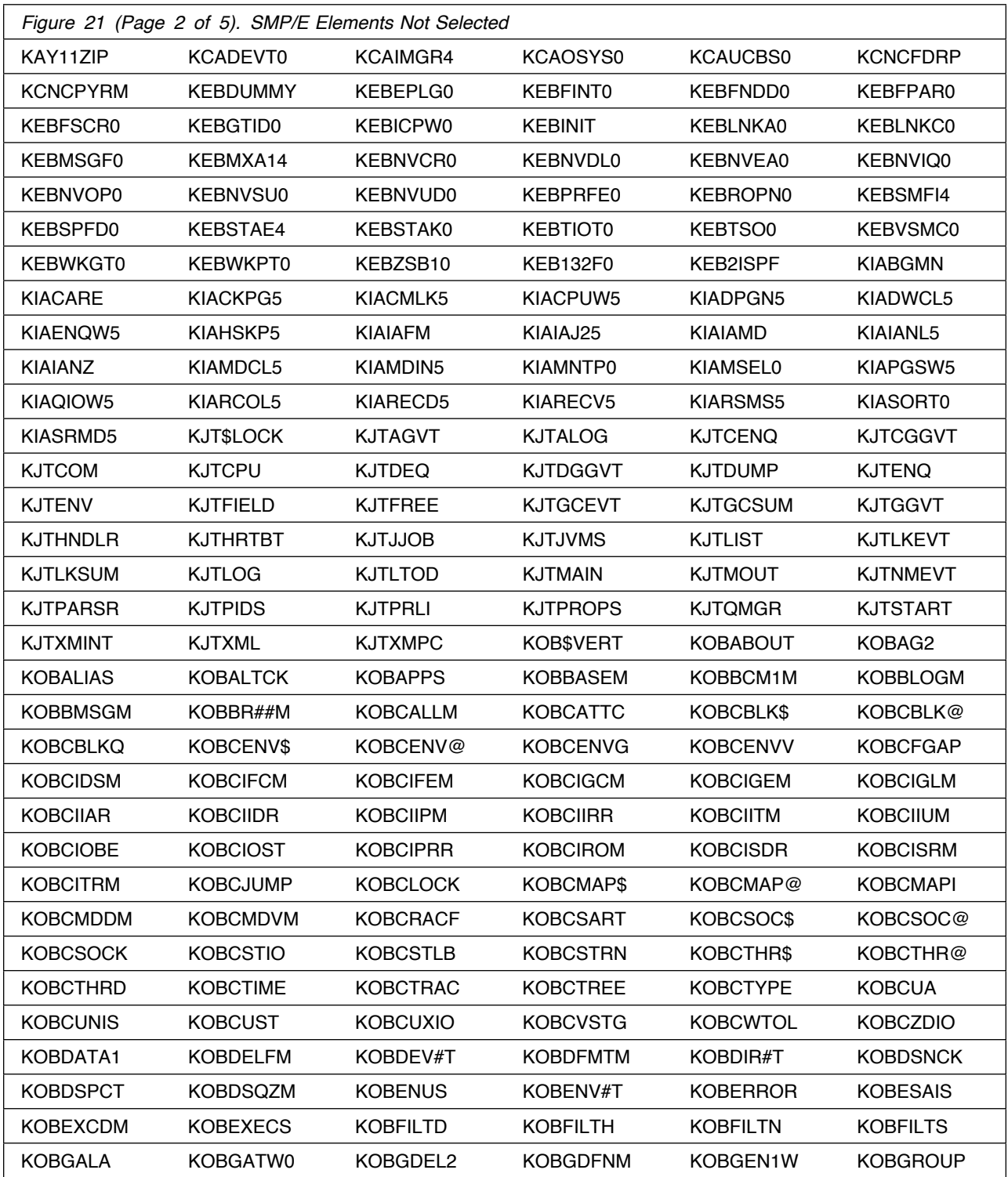

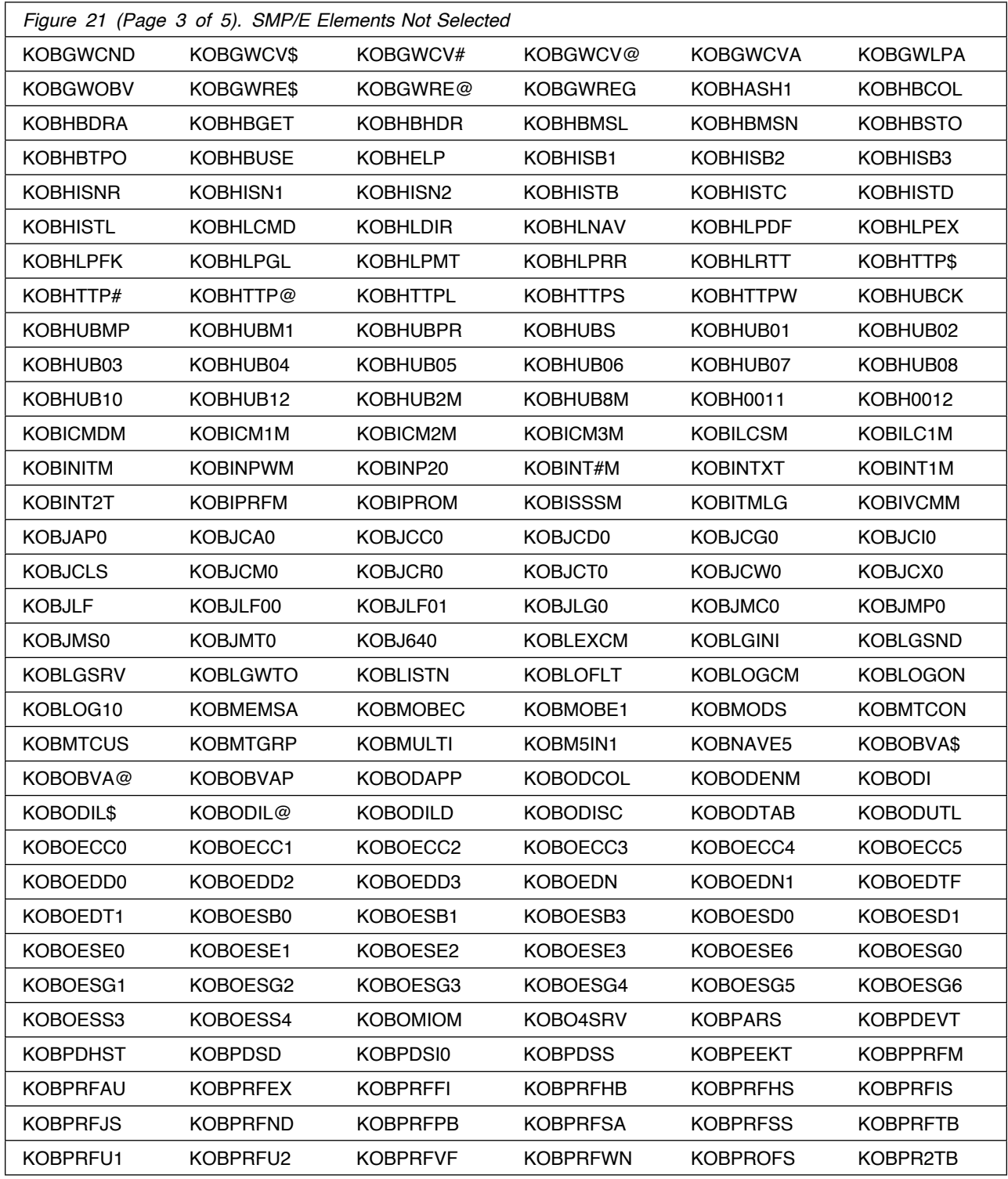

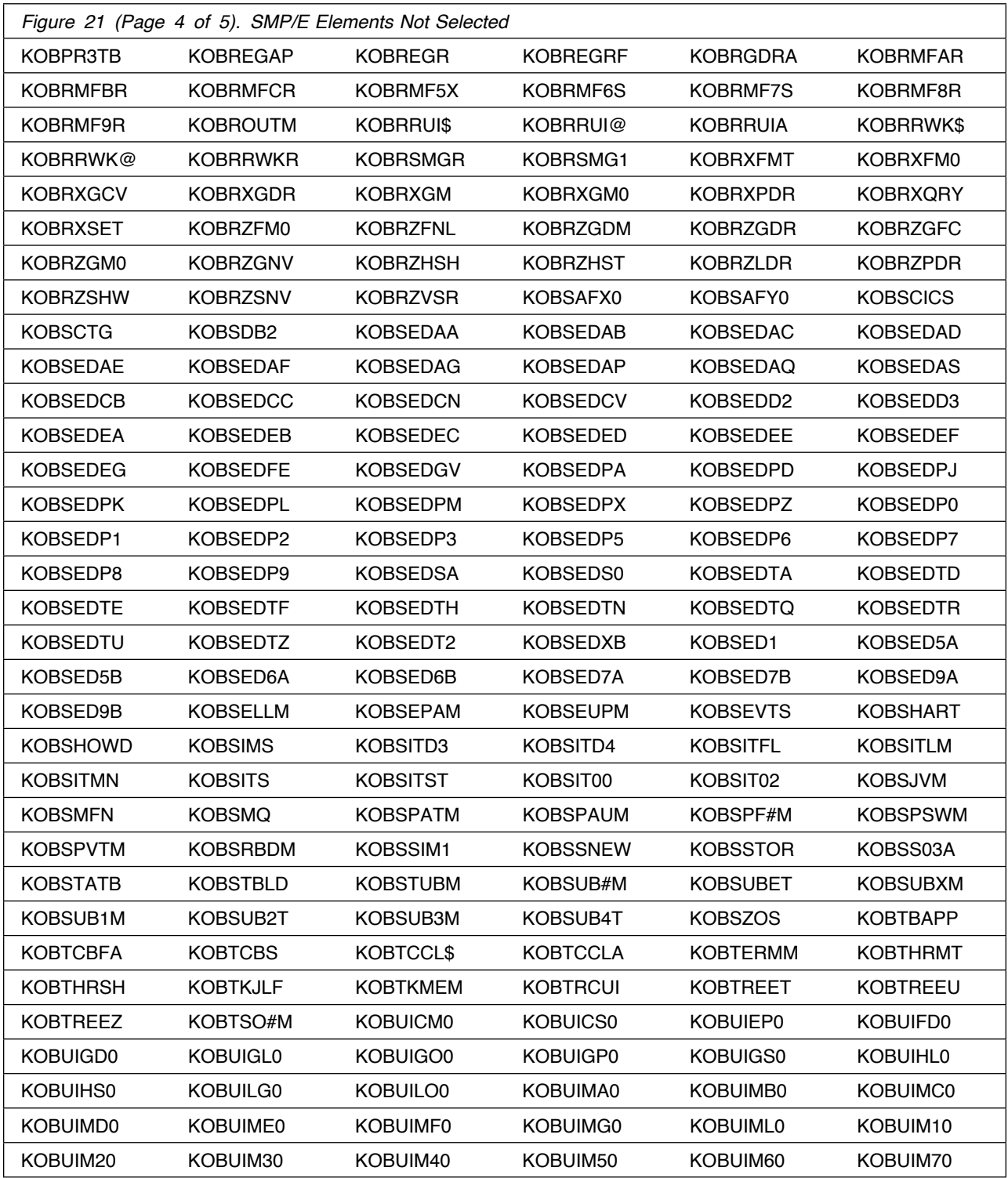

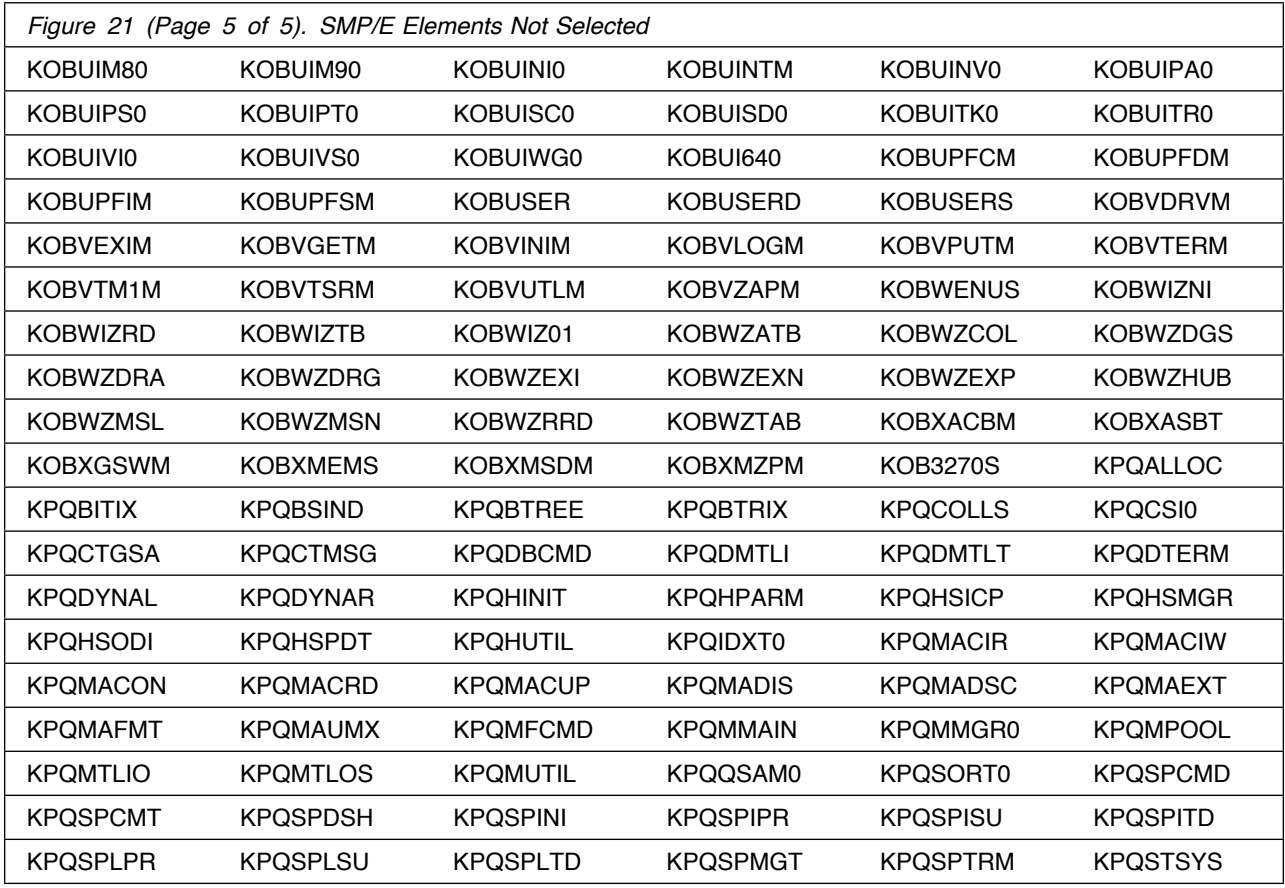

After installing new function, you should perform two operations:

- 1. Create a backup of the updated data sets, including any SMP/E data sets affected, in case something happens to the data sets during the next phase.
- 2. Do some testing before putting the new function into production.

After you are satisfied that an applied SYSMOD has performed reliably in your target system, you can install it in your distribution libraries using the ACCEPT process.

Another good practice is to accept most SYSMODs, particularly FMIDs, before performing another APPLY process. This provides you the ability to use the RESTORE process of SMP/E and to support the scenario where SMP/E needs to create a new load module from the distribution libraries during the APPLY process.

# **6.1.12 Perform SMP/E ACCEPT**

Edit and submit the generated job KCIJGACC to perform an SMP/E ACCEPT CHECK for OMEGAMON AI for JVM.

If you are not using the generated job, select the sample job KJJJ8ACC to perform an SMP/E ACCEPT CHECK. Edit and submit it after making appropriate changes for your environment. Consult the instructions in the sample job for more information.

To receive the full benefit of the SMP/E Causer SYSMOD Summary Report, do *not* bypass the PRE, ID, REQ, and IFREQ on the ACCEPT CHECK. The SMP/E root cause analysis identifies the cause of *errors* but not *warnings* (SMP/E treats bypassed PRE, ID, REQ, and IFREQ conditions as warnings rather than errors).

Before you use SMP/E to load new distribution libraries, it is recommended that you set the ACCJCLIN indicator in the distribution zone. In this way, you can save the entries that are produced from JCLIN in the distribution zone whenever a SYSMOD that contains inline JCLIN is accepted. For more information about the ACCJCLIN indicator, see the description of inline JCLIN in the SMP/E Commands documentation for details.

### **Expected Return Codes and Messages from ACCEPT CHECK: 4**

After you take actions that are indicated by the ACCEPT CHECK, remove the CHECK operand and run the job again to perform the ACCEPT.

**Note:** The GROUPEXTEND operand indicates that SMP/E accepts all requisite SYSMODs. The requisite SYSMODS might be applicable to other functions.

If the BYPASS operand is not included in the control statement when processing a PTF with a ++HOLD statement, the job will get a return code of 12 and the following message.

GIM326E command PROCESSING FAILED FOR SYSMOD sysmod. HOLD REASON IDS WERE NOT RESOLVED.

If PTFs that contain replacement modules are accepted, SMP/E ACCEPT processing will link-edit or bind the modules into the distribution libraries. During this processing, the Linkage Editor or Binder might issue messages that indicate unresolved external references, which will result in a return code of 4 during the ACCEPT phase. You can ignore these messages, because the distribution libraries are not executable and the unresolved external references do not affect the executable system libraries.

### **Expected Return Codes and Messages from ACCEPT: 4**

Figure 21 on page 32 contains a list of elements that might be marked as not selected during the APPLY and ACCEPT processes. This might occur because a VERSION parameter was supplied in an FMID indicating that it contained a higher level version of the same element provided by another FMID being processed at the same time. The higher version element is selected for processing and the lower version is not selected for processing. It might also occur because maintenance is being installed at the same time as the FMIDs.

# **6.2 Activating OMEGAMON AI for JVM**

Prior to activating OMEGAMON AI for JVM, IBM recommends you review the Quick Start Guide, **First time deployment guide (FTU installation and configuration tasks)**, as well as the Planning and Configuring topics if you have not already done so. This documentation focuses on the things you will need to know for a successful installation and configuration of this product.

The *Overview and Configuring* documentation contains the step-by-step procedures to activate the functions of OMEGAMON AI for JVM.

This documentation can be found online at:

#### **http://www.ibm.com/support/knowledgecenter/SSMTJ5\_6.1.0/ com.ibm.omegamon\_jvm.doc/overview/jvm\_intro.html**

# **6.2.1 File System Execution**

If you mount the file system in which you have installed OMEGAMON AI for JVM in read-only mode during execution, then you do not have to take further actions.

# **7.0 Notices**

This information was developed for products and services offered in the U.S.A. IBM may not offer the products, services, or features discussed in this document in other countries. Consult your local IBM representative for information on the products and services currently available in your area. Any reference to an IBM product, program, or service is not intended to state or imply that only that IBM product, program, or service may be used. Any functionally equivalent product, program, or service that does not infringe any IBM intellectual property right may be used instead. However, it is the user's responsibility to evaluate and verify the operation of any non-IBM product, program, or service.

APAR numbers are provided in this document to assist in locating PTFs that may be required. Ongoing problem reporting may result in additional APARs being created. Therefore, the APAR lists in this document may not be complete. To obtain current service recommendations and to identify current product service requirements, always contact the IBM Customer Support Center to obtain the current "PSP Bucket".

IBM may have patents or pending patent applications covering subject matter in this document. The furnishing of this document does not give you any license to these patents. You can send license inquiries, in writing, to the

IBM Director of Licensing IBM Corporation North Castle Drive Armonk, New York 10504-1785 USA

For license inquiries regarding double-byte (DBCS) information, contact the IBM Intellectual Property Department in your country or send inquiries, in writing, to:

Intellectual Property Licensing Legal and Intellectual Property Law IBM Japan, Ltd. 19-21, Nihonbashi-Hakozakicho, Chuo-ku Tokyo 103-8510, Japan

## **7.1 Trademarks**

IBM, the IBM logo, and other IBM trademark listed on the IBM Trademarks List are trademarks or registered trademarks of International Business Machines Corporation, in the United States and/or other countries. Other product and service names might be trademarks of IBM or other companies. A current list of IBM trademarks is available on ibm.com/trademark.

# **Contacting IBM Software Support**

For support for this or any IBM product, you can contact IBM Software Support in one of the following ways:

Submit a problem management record (PMR) electronically at **IBMSERV/IBMLINK**.

Submit a problem management record (PMR) electronically from the support Web site at:

https://www.ibm.com/software/sysmgmt/products/support/

You can also review the *IBM Software Support Handbook*, which is available on the Web site listed above. An *End of Support Matrix* is provided that tells you when products you are using are nearing the end of support date for a particular version or release.

When you contact IBM Software Support, be prepared to provide identification information for your company so that support personnel can readily assist you. Company identification information might also be needed to access various online services available on the Web site.

The support Web site offers extensive information, including a guide to support services (the *IBM Software Support Handbook*); frequently asked questions (FAQs); and documentation for all products, including Release Notes, Redbooks, and Whitepapers. The documentation for some product releases is available in both PDF and HTML formats. Translated documents are also available for some product releases.

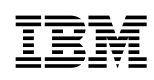

Printed in Ireland

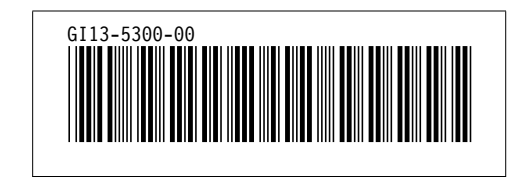